**AVVERTENZA:** il presente manuale contiene informazioni sulle limitazioni che riguardano l'uso del prodotto e il funzionamento e le informazioni sulle limitazioni alla responsabilità del produttore. È necessario leggere attentamente tutto il manuale.

# PC1616/PC1832/PC1864

## Manuale utente

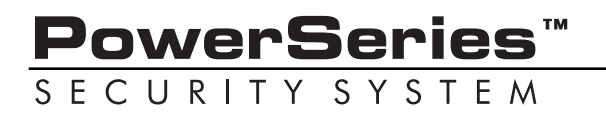

**v4.5 e piu alto**

# **Indice**

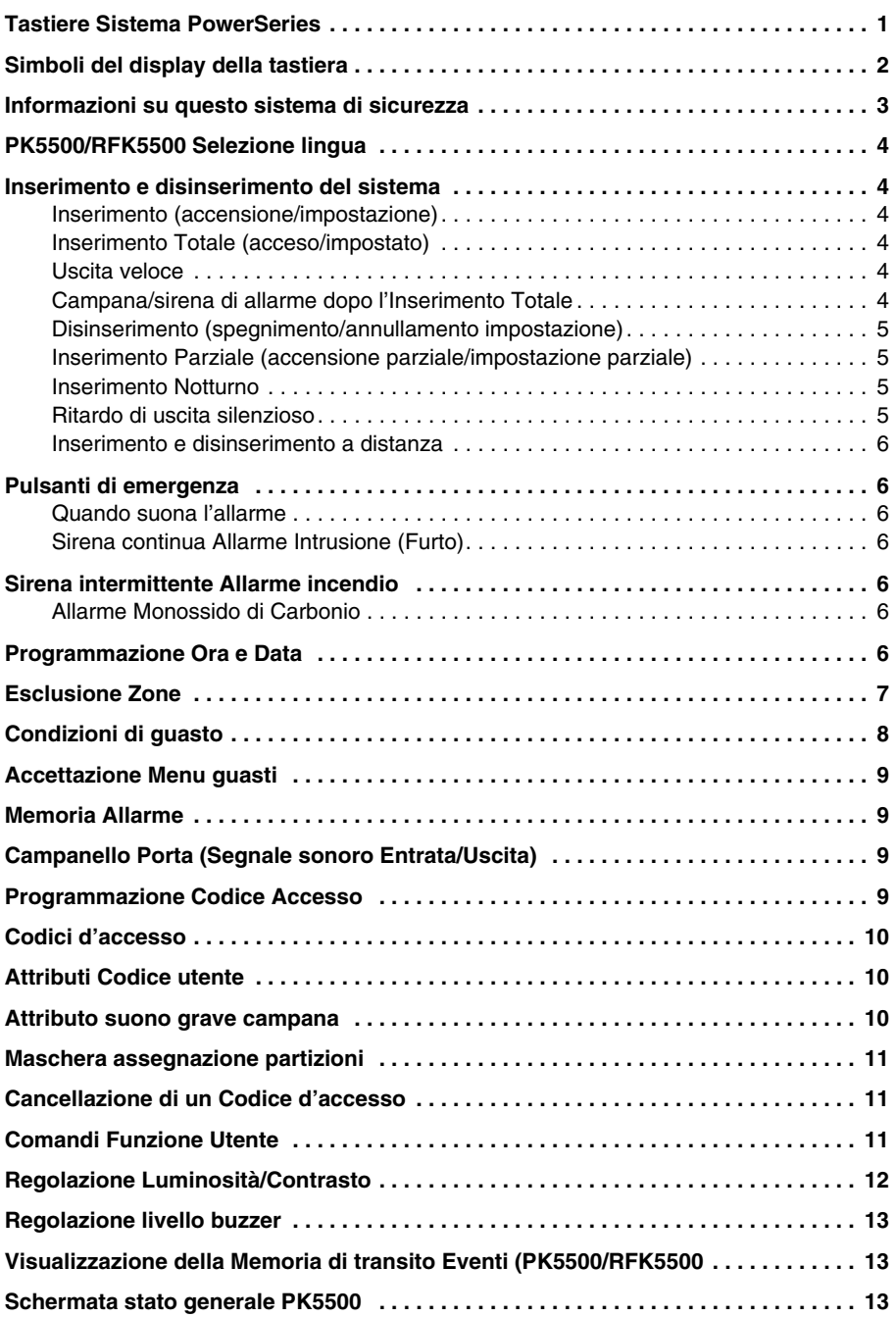

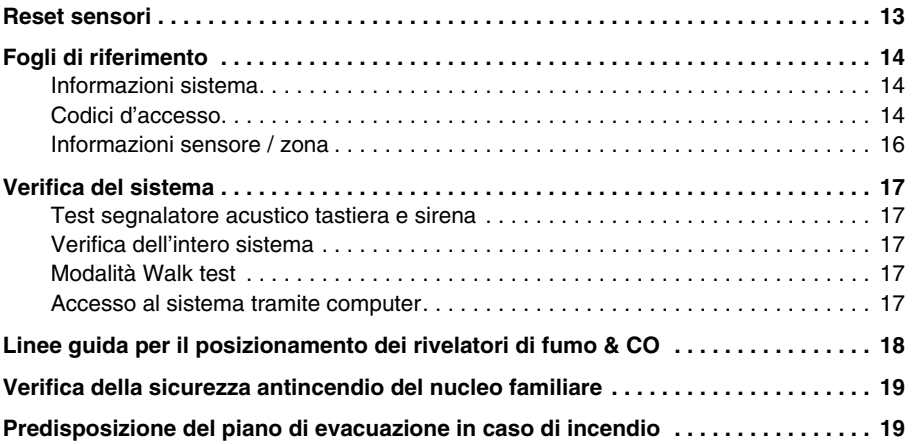

Assicurarsi sempre di avere l'ultima versione del Manuale d'Uso. Versioni aggiornate di questo manuale sono disponibili contattando il vostro distributore.

#### **IMPORTANTI NORME DI SICUREZZA**

Per ridurre il rischio di incendio, scossa elettrica e/o lesioni, osservare le seguenti precauzioni:

- Non versare alcun tipo di liquido sull'apparecchiatura.
- Non tentare alcun intervento di manutenzione su questo prodotto. L'aperturao la rimozione del coperchio può esporre l'utente a tensioni pericolose o ad altri rischi. Per l'assistenza tecnica fare riferimento a personale qualificato.
- Non toccare l'apparecchiatura e i relativi cavi collegati durante un temporale con fulmini; potrebbe esserci un rischio remoto di scossa elettrica da fulmine.
- Non usare il Sistema di allarme per riportare una perdita di gas se è vicino alla perdita.

### **MANUTENZIONE ORDINARIA PROBLEMI E LORO SOLUZIONE**

Mantenere la centrale di allarme in condizioni ottimali seguendo tutte le indicazioni contenute nel Manuale e/o riportate sul prodotto.

#### **PULIZIA**

- Pulire il contenitore solo strofinando con un panno umido.
- Non usare detergenti abrasivi, diluenti, solventi o spray che possono entrare attraverso le aperture del contenitore della Centrale di allarme e danneggiarla.
- Non usare acqua o alcun altro liquido.
- Non strofinare il coperchio anteriore con alcol.

#### **PROBLEMI E LORO SOLUZIONE**

Saltuariamente, potrebbe presentarsi un problema con la Centrale di allarme o la linea telefonica. In questo caso, normalmente l'apparecchiatura identifica il problema e visualizza un messaggio di errore. Fare riferimento all'elenco fornito quando sul display viene visualizzato uno di tali messaggi. Se è necessario ulteriore aiuto, contattare il distributore per l'assistenza tecnica.

**AVVERTENZA:** Questa apparecchiatura, Sistema di allarme PC1616/1832/1864, sarà installata e usata solo in un ambiente interno che fornisca un grado 2 massimo di inquinamento e categoria II di sovratensione relativa a locali non rischiosi. Per i mercati europeo e australiano, l'apparecchiatura è connessa permanentemente; un dispositivo di sconnessione accessibile deve essere previsto nel sistema elettrico dell'edificio. Per il Nord America l'apparecchiatura è connessa direttamente alla presa di corrente; la presa di corrente deve essere installata vicino alla PC1616/1832/1864 e deve essere facilmente accessibile. La spina dell'adattatore di rete funge da dispositivo di sconnessione.

NOTA: Non ci sono parti sostituibili dall'utente finale dentro quest'apparecchiatura, tranne per le batterie delle tastiere.

Questa pubblicazione copre i seguenti modelli:

- PC1555RKZ RFK5516 RFK5501
- PK5508 PK5500 LED5511
- PK5516 PK5501 LCD5511
- RFK5508 RFK5500

## **Tastiere Sistema PowerSeries**

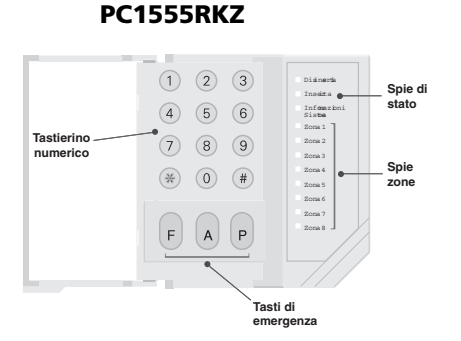

#### **PK5508/PK5516/RFK5508/RFK5516**

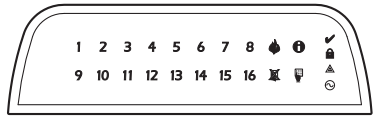

#### **PK5500/PK5501/RFK5500/RFK5501**

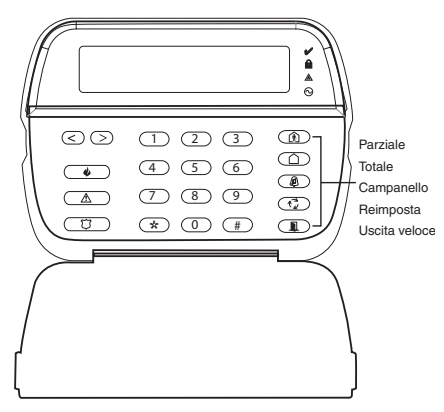

**LED5511**

**LCD5511**

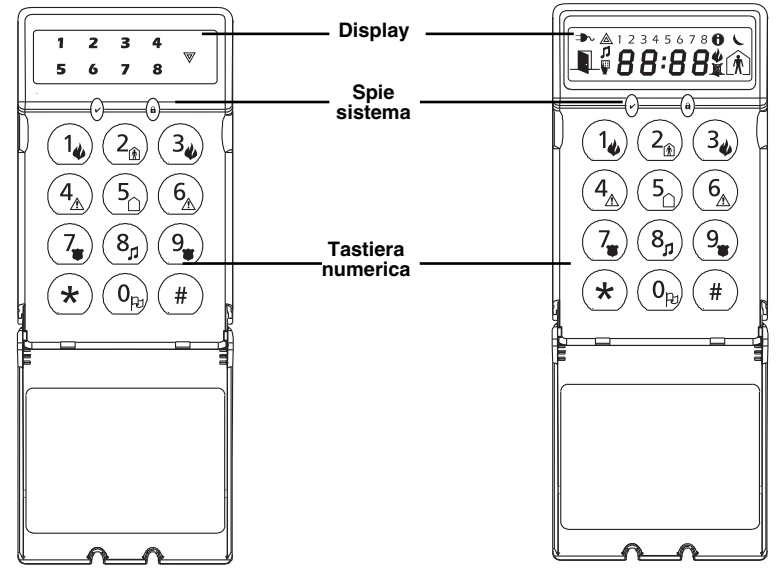

## **Simboli del display della tastiera**

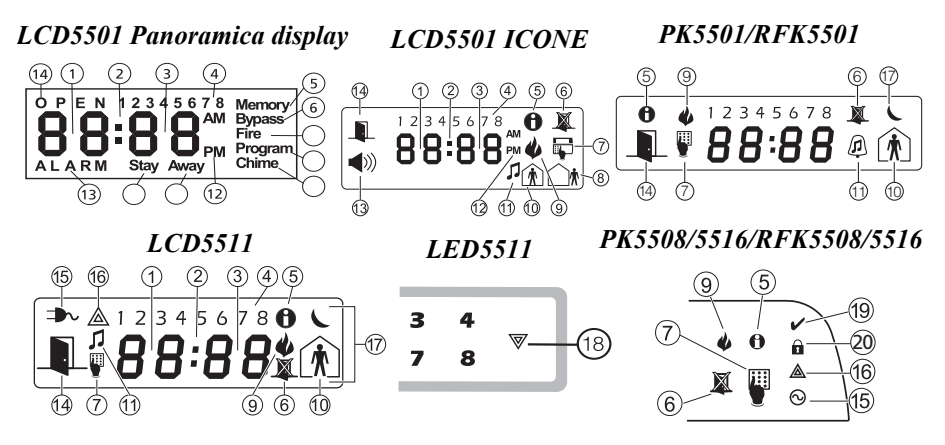

- **1 Cifre orologio 1, 2** Queste due cifre a sette segmenti dell'orologio mostrano le cifre dell'ora quando l'orologio locale è attivo, e indicano le zone quando le icone ALLARME o APERTO sono attive. Queste due cifre fanno scorrere una zona al secondo a partire dal numero di zona in ordine crescente.
- **2 : (Due punti)** Questa icona è il divisore delle ore/minuti e lampeggia una volta al secondo quando l'orologio locale è attivo.
- **3 Cifre Orologio 3, 4** Questi due display a sette segmenti sono le cifre dei minuti quando l'orologio locale è attivo.
- **4 1a8** Questi numeri indicano i guasti quando [✱][2] viene premuto.
- **5 Memoria** Indica la presenza di allarmi in memoria.
- **6 Esclusione** Indica la presenza di zone escluse in modo automatico o manuale.
- **7 Programma** Indica che il sistema si trova in Programmazione installatore, o che la tastiera è occupata.
- **8 Totale** Indica che il pannello è impostato su Inserimento Totale.
- **9 Incendio** Indica la presenza di allarmi antincendio in memoria.
- **10 Parziale** Indica che il pannello è impostato su Inserimento Parziale.
- **11 Campanello** Questa icona si accende quando il pulsante della funzione Campanello viene premuto per abilitare Campanello Porta nel sistema. Si spegnerà quando il pulsante della funzione campanello viene premuto nuovamente per disabilitare Campanello Porta.
- **12 AM, PM** Questa icona indica che l'orologio locale visualizza l'ora in formato 12 ore. Queste icone non saranno accese se il sistema è programmato con il formato 24 ore.
- **13 ALLARME** Questa icona viene usata assieme alle cifre 1 e 2 dell'orologio per indicare le zone in allarme nel sistema. Quando una zona è in allarme, l'icona ALLARME si accende, e i display a 7 segmenti 1 e 2 fanno scorrere le zone in allarme.
- **14 APERTO** Questa icona viene usata assieme alle cifre 1 e 2 dell'orologio per indicare le zone violate (non in allarme) nel sistema. Quando vengono aperte le zone, l'icona APERTO si accende, e i display a 7 segmenti 1 e 2 fanno scorrere le zone violate.
- **15 CA** Indica la presenza dell'alimentazione esterna (corrente alternata) al pannello principale.
- **16 Guasto nel sistema** Indica la presenza di un guasto nel sistema.
- **17 Notte** Indica che il pannello è impostato su Inserimento notturno.
- **18 Sistema -** Indica uno o più dei seguenti:

**Memoria** – Indica la presenza di allarmi in memoria.

**Esclusione** – Indica la presenza di zone escluse in modo automatico o manuale.

**Guasto nel sistema** – Questa icona viene visualizzata per indicare un guasto nel sistema.

- **19 Spia Pronto (verde)** Se la spia Pronto è accesa, il sistema è pronto per essere inserito.
- **20 Spia inserito (rossa)** Se la spia Inserito è accesa, il sistema è stato inserito.

## **Informazioni su questo sistema di sicurezza**

Questo sistema di sicurezza DSC è stato progettato per fornire la massima flessibilità e praticità all'utente. Leggere con attenzione il presente manuale e chiedere all'installatore di fornire istruzioni sul funzionamento del sistema e quali caratteristiche sono state implementate nel sistema stesso. Tutti gli utenti di questo sistema dovrebbero essere adeguatamente istruiti sul suo utilizzo. Compilare la pagina "Informazioni sul sistema" con tutte le informazioni riguardanti le zone e i codici d'accesso e conservare il presente manuale in un luogo sicuro per future consultazioni.

#### *NOTA: il sistema di sicurezza PowerSeries include una specifica funzione di riduzione dei falsi allarmi ed è classificato secondo il Control Panel Standard ANSI/ SIA CP-01-2000 - Caratteristiche per ridurre i falsi allarmi. Consultare il proprio installatore di fiducia per ulteriori informazioni riguardanti le funzionalità di riduzione dei falsi allarmi presenti in questo sistema, poiché non tutte sono trattate nel presente manuale.*

#### **Rilevazione incendio**

Questa apparecchiatura è in grado di monitorare dispositivi per la rilevazione di incendi, come rivelatori di fumo, e di emettere un segnale in caso di incendio. Una buona rilevazione degli incendi dipende dalla presenza di un numero adeguato di rivelatori posizionati nei giusti punti. Leggere con attenzione le linee guida per il Piano di evacuazione della famiglia nel presente manuale.

#### *NOTA: perché siano funzionanti, i dispositivi per la rilevazione incendi di questa apparecchiatura devono essere abilitati dal vostro installatore.*

#### **Rilevazione Monossido di Carbonio (deve essere abilitata dall'installatore)**

Quest'apparecchiatura è in grado di controllare i rilevatori di monossido di carbonio e fornire un avvertimento se è rilevato il monossido di carbonio. Esaminare attentamente le linee guida per la pianificazione dell'evacuazione del nucleo familiare riportate nel presente manuale.

#### **Verifica**

Per assicurarsi che continui a funzionare come si desidera, è necessario testare il sistema ogni settimana. Fare riferimento alla sezione "Verifica del sistema" nel presente manuale. Se il sistema non funziona correttamente, chiamare la ditta che ha provveduto all'installazione per assistenza.

#### **Monitoraggio**

Questa apparecchiatura è in grado di trasmettere allarmi, informazioni riguardanti guasti ed emergenze ad una centrale di vigilanza. Nel caso si faccia scattare per errore un allarme, chiamare immediatamente la centrale di vigilanza per evitare un falso allarme.

#### *NOTA: la funzione di monitoraggio deve essere abilitata dall'installatore prima di ess;re funzionante.*

*NOTA SIA: questo pannello di controllo è impostato con un ritardo della segnalazione allarme di 30 secondi, che può essere eliminato o può essere portato a 45 secondi a scelta dell'utente finale dietro consultazione con l'installatore.*

#### **Manutenzione**

In condizioni d'uso normali, il sistema richiede una manutenzione minima. Tenere presente i seguenti punti.

- Non lavare il dispositivo di sicurezza con un panno bagnato. Per rimuovere il normale deposito di polvere, spolverare delicatamente con un panno leggermente umido.
- Usare il test di sistema descritto in "Verifica del sistema" per controllare lo stato di carica delle batterie. Si raccomanda in ogni caso di sostituire le batterie stazionarie ogni 3-5 anni.
- Per altri dispositivi del sistema, quali rivelatori di fumo, rivelatori passivi ad infrarosso, rivelatori di movimento ad ultrasuoni e microonde o rivelatori rottura vetro, consultare gli opuscoli dei costruttori per le istruzioni sulla verifica e la manutenzione.

#### **Funzionamento generale del sistema**

Il presente sistema di sicurezza è costituito da un pannello di controllo DSC, una o più tastiere e vari sensori e rivelatori. Il pannello di controllo dovrà essere montato separatamente in un seminterrato o in un locale di servizio. Il contenitore metallico racchiude i dispositivi elettronici del sistema, i fusibili e la batteria stazionaria.

#### *NOTA: soltanto l'installatore o il personale di assistenza dovrebbe avere accesso al pannello di controllo.*

Tutte le tastiere hanno un indicatore acustico e tasti di immissione comandi. Le tastiere LED dispongono di una serie di spie per le zone e lo stato del sistema. La tastiera LCD dispone di un display alfanumerico a cristalli liquidi (LCD). La tastiera serve ad inviare comandi al sistema e a visualizzare lo stato attuale del sistema. La tastiera(e) dovrà essere montata in una posizione opportuna all'interno dei locali protetti, vicino alla(e) porta(e) di entrata/uscita.

Il sistema di sicurezza controlla molte zone di protezione area ed ognuna di queste zone dovrà essere connessa con uno o più sensori (rivelatori di movimento, rivelatori rottura vetro, sensori apertura porte, ecc.). Un sensore in allarme verrà indicato dalle corrispondenti spie di zona lampeggianti in una tastiera LED o da un messaggio scritto in una tastiera LCD.

Tra le funzioni aggiuntive del sistema di sicurezza PC1616/PC1832/PC1864 figura una Inibizione automatica (auto esclusione) per segnali di allarme, sabotaggio e guasto dopo che questi si sono verificati 3 volte in un dato periodo di tempo. Esiste anche un'opzione Blocco tastiera programmabile.

## **AVVISO IMPORTANTE**

Un sistema di sicurezza non è in grado di prevenire le emergenze. Esso ha soltanto lo scopo di allertare l'utente e, se previsto, la centrale di vigilanza di una situazione di emergenza. I sistemi di sicurezza generalmente sono molto affidabili ma possono non funzionare in tutte le condizioni e non devono sostituire pratiche di sicurezza prudenti o assicurazioni sulla vita o sui beni. Questo sistema di sicurezza deve essere installato e riparato da professionisti qualificati del settore della sicurezza che devono spiegare all'utente il livello di sicurezza fornito dal sistema e il suo funzionamento.

#### **PK5500/RFK5500 Selezione lingua**

La tastiera può offrire la possibilità di visualizzare messaggi in varie lingue.

1. Premere e tenere premuti i tasti  $\left(\left(\left.\right|\right.^{\bullet}\right)$  contemporaneamente.

2. Usando i tasti  $\left(\left.\right| \right)$ , scorrere le varie lingue disponibili.

3. Premere  $\rightarrow$  per selezionare la lingua desiderata.

*NOTA: nei sistemi conformi allo standard EN 50131-1:2004, è necessario inserire il codice master personale per accedere e cambiare la lingua della tastiera.*

#### **Inserimento e disinserimento del sistema**

#### **Inserimento (accensione/impostazione)**

Chiudere tutti i sensori (fermare cioè i movimenti e chiudere le porte). L'icona Pronto ( $\checkmark$ ) deve essere accesa.

Per effettuare l'inserimento, premere e tenere premuto il pulsante Totale ( $\overline{(\,\,\,\,)}$ ) per 2 secondi e/o inserire il Codice d'accesso, o premere  $(*)$  (0) per l'Inserimento veloce. In modalità impostazione (ritardo di uscita attivo) le icone Inserito ( $\overrightarrow{a}$ ) e Pronto ( $\overrightarrow{v}$ ) sono accese, e la tastiera emette un segnale acustico al secondo. L'utente ha ora \_\_\_\_ secondi per lasciare i locali (si raccomanda di verificare con l'installatore la programmazione di questo intervallo di tempo). Per annullare la sequenza di inserimento, inserire il codice d'accesso.

#### <span id="page-7-0"></span>**Inserimento Totale (acceso/impostato)**

Quando il ritardo di uscita è trascorso, il sistema di allarme è inserito/impostato, come indicato sulla tastiera qui di seguito: l'icona Pronto (v) si spegne, l'icona Inserito rimane accesa e la tastiera non emette più alcun suono.

#### **Uscita veloce**

Se il sistema è inserito e si ha l'esigenza di uscire, usare la funzione Uscita veloce per non dover disinserire e inserire il sistema. Premere e tenere premuto il pulsante Uscita  $\binom{m}{n}$  per 2 secondi o premere  $(\frac{1}{2})$  (0). Si hanno ora 2 minuti per lasciare i locali attraverso la porta di uscita. Quando la porta viene nuovamente chiusa, il restante tempo per uscire verrà cancellato.

#### **Campana/sirena di allarme dopo l'Inserimento Totale**

#### *Errore uscita acustico*

In un tentativo di ridurre i falsi allarmi, l'Errore uscita acustico è progettato per avvisare l'utente di un'uscita scorretta al momento di inserire il sistema in modalità Totale. Nel caso l'utente non riesca ad uscire dai locali durante l'intervallo di tempo concesso al ritardo di uscita, o se non chiude bene la porta di ingresso/uscita, il sistema segnalerà che è stato inserito non correttamente in due modi: la tastiera emetterà un segnale acustico continuo e suonerà la campana o la sirena.

L'installatore è in grado di capire se questa funzione è stata abilitata nel sistema. Qualora si verificasse questa evenienza:

- 1. Entrare nuovamente nei locali
- 2. Immettere il [codice d'accesso] per disinserire il sistema. È necessario compiere tale operazione prima che finisca il tempo impostato come ritardo di ingresso.
- 3. Eseguire nuovamente la procedura di inserimento in modalità Totale, assicurandosi di chiudere correttamente la porta di ingresso/uscita. (vedere ["Inserimento Totale \(acceso/impostato\)".](#page-7-0))

#### *Errore di inserimento*

Un segnale di errore suonerà se il sistema non è in grado di eseguire l'inserimento. Questo succederà se il sistema non è pronto all'inserimento (i sensori sono aperti), o se è stato immesso un codice utente errato. In questo caso, assicurarsi che tutti i sensori siano attivati correttamente, premere  $(\#)$  e tentare nuovamente. Far eseguire un controllo all'installatore, per determinare se l'inserimento è inibito da qualche altra causa.

#### **Disinserimento (spegnimento/annullamento impostazione)**

Quando il sistema è inserito, in un qualsiasi momento immettere il codice d'accesso per disinserirlo (l'icona Inserito ( $\hat{\mathbf{a}}$ ) è accesa). La tastiera emette un segnale acustico se si attraversa la porta di ingresso. Immettere il codice entro \_\_\_\_ secondi per evitare una condizione di allarme (si raccomanda di verificare con l'installatore la programmazione di questo intervallo di tempo).

#### *Errore di disinserimento*

Se il codice non è valido, il sistema non si disinserirà e verrà emesso un segnale acustico di errore. In questo caso, premere  $(*)$  e tentare nuovamente.

#### **Inserimento Parziale (accensione parziale/impostazione parziale)**

Chiedere alla ditta installatrice se questa funzione è disponibile su questo sistema.

L'inserimento Parziale esclude la protezione interna (sensori di movimento) e inserisce il perimetro del sistema (porte e finestre). Chiudere tutti i sensori (fermare cioè i movimenti e chiudere le porte). L'icona Pronto  $(v)$  deve essere accesa.

Premere e tenere premuto il pulsante Parziale (( $\widehat{(\mathbb{A})}$ ) per 2 secondi e/o immettere il codice d'accesso e non uscire dai locali (se l'installatore ha programmato questo pulsante). In fase di impostazione (ritardo di uscita attivo) le icone Inserito  $\left(\hat{\bf n}\right)$  e Pronto  $\left(\check{\bf v}\right)$  sono accese, e la tastiera emette un segnale acustico ogni tre secondi..

Quando il ritardo di uscita è trascorso, il sistema di allarme è inserito/impostato, come indicato sulla tastiera qui di seguito: l'icona Pronto ( $\checkmark$ ) si spegne, l'icona Inserito ( $\hat{a}$ ) rimane accesa e la tastiera non emette più alcun suono.

L'icona Inserito ( $\hat{\mathbf{a}}$ ) e le icone Esclusione e Sistema sono accese. Il sistema escluderà in modo automatico determinati sensori interni (sensori di movimento).

#### *NOTA: nei pannelli registrati dalla SIA FAR, il ritardo di uscita durante l'Inserimento Parziale sarà doppio rispetto a quello durante l'Inserimento Totale.*

#### **Inserimento Notturno**

Per inserire completamente il sistema quando è inserito in modalità Parziale, premere [✱][1] su qualsiasi tastiera. Tutte le zone interne sono ora inserite ad esclusione dei dispositivi programmati come zone Notte.

Le zone Notte sono inserite soltanto in modalità Totale, questo permette dei movimenti limitati all'interno dei locali quando il sistema è completamente inserito. Assicurarsi che l'installatore fornisca una lista che indica tutte le zone programmate come zone notte. Quando le zone interne sono state attivate (cioè, (\*)(1)) è necessario inserire il codice d'accesso per disinserire il sistema e poter accedere alle aree interne che non sono state programmate come zone notte.

#### **Ritardo di uscita silenzioso**

Se il sistema viene inserito usando il pulsante Parziale ( $\binom{n}{\binom{n}{m}}$ ) (Pulsante funzione programmabile) o usando il metodo di inserimento "Senza tempo d'ingresso"  $(\star)(9)$ [codice d'accesso]), il segnale acustico della procedura (buzzer della tastiera) viene silenziato.

#### **Inserimento e disinserimento a distanza**

Il sistema può essere inserito e/o disinserito usando un dispositivo di controllo a distanza (chiave wireless). Quando si inserisce il sistema usando il pulsante Inserimento sulla chiave wireless, il sistema conferma l'esecuzione del comando emettendo un singolo bop (suono grave) (se tale suono è abilitato) e quando si disinserisce usando il pulsante Disinserimento sulla chiave wireless il sistema conferma l'esecuzione del comando con due bop (se tale suono è abilitato) che udibili dall'esterno dei locali.

## **Pulsanti di emergenza**

Premere il pulsante (**F**), (**A**) or (**P**) per 2 secondi per generare un allarme Incendio, Ausiliario o Panico. Il segnalatore acustico della tastiera emetterà un suono continuo per indicare che il comando è stato accettato e che la trasmissione alla centrale di vigilanza è in corso. Chiedere alla ditta installatrice se i pulsanti emergenza sono disponibili su questo sistema.

#### *NOTA: i pulsanti Incendio possono essere disabilitati dall'installatore.*

### **Tastiera LED5511/LCD5511**

Premere e tenere premuti entrambi i pulsanti contemporaneamente per 2 secondi per inviare i seguenti messaggi:

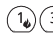

**messaggio** Incendio, **messaggio** Ausiliario, **messaggio** Panico.

### **Quando suona l'allarme**

Il sistema può generare 4 diversi suoni di allarme:

- Sirena intermittente = Allarme incendio
- 4 bip, pausa 5 secondi, 4 bip = Allarme Monossido di Carbonio
- $\bullet$  5 bip sulla tastiera = Allarme medico
- Sirena continua = Allarme Intrusione/Furto

*NOTA: La priorità delle segnalazioni è allarme incendio, allarme monossido di carbonio, allarme medico quindi allarme furto.*

#### **Sirena continua Allarme Intrusione (Furto)**

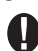

Se non si è certi della fonte dell'allarme, avvicinarsi con cautela! Se l'allarme è scattato accidentalmente, inserire il codice d'accesso per silenziarlo. Telefonare alla centrale di vigilanza per evitare l'invio di una pattuglia di controllo.

## **Sirena intermittente Allarme incendio**

#### *Seguire immediatamente il piano di evacuazione d'emergenza!*

Se l'allarme incendio è scattato accidentalmente (toast bruciato, vapore del bagno, ecc.), inserire il codice d'accesso per silenziarlo. Telefonare alla centrale di vigilanza per evitare l'invio di una pattuglia di controllo. Chiedere alla ditta installatrice se il sistema è stato predisposto per la rilevazione incendio.Per resettare i rivelatori, vedere la sezione Reset sensori.

#### **Allarme Monossido di Carbonio**

L'attivazione dell'allarme CO indica la presenza di monossido di carbonio (CO), che può essere fatale. Durante un allarme, il LED rosso sul rilevatore di CO lampeggia rapidamente emettendo un segnale acustico con cadenza di ripetizione: 4 bip veloce, 5 secondi di pausa, 4 bip veloce.

Se suona l'allarme:

- 1. Azionare il tasto di tacitazione.
- 2. Chiamare il vostro servizio di emergenza o i vigili del fuoco o 118.
- 3. Immediatamente spostarsi all'aperto o verso una porta aperta/finestra.

*ATTENZIONE: Consultare con attenzione il vostro manuale d'uso/installazione sul monossido di carbonio per determinare le azioni necessarie richieste per garantire la vostra sicurezza e per accertarsi che l'apparecchiatura stia funzionando correttamente. Inserire i punti descritti nella guida nel vostro piano di evacuazione.*

## <span id="page-9-0"></span>**Programmazione Ora e Data**

Premere  $(*)$  (6), assieme al codice d'accesso Master o premere il pulsante funzione programmazione ora (programmato dall'installatore), o, in caso di problemi con Ora e Data, premere 8 all'interno del menu guasti.

Premere $(1)$  per selezionare Ora e Data.

Quando si utilizza il PK5500/RFK5500, usare i pulsanti di scorrimento < > per trovare l'opzione del menu e premere $(*)$  per selezionarla.

Immettere l'ora in formato 24 ore (HH.MM), seguita dalla data (GG.MM.AA). Premere (#) per uscire dalla programmazione.

*NOTA: se si ha una tastiera LCD, l'installatore potrebbe aver programmato il sistema affinché visualizzi l'ora e la data quando la testiera è inutilizzata. In questo caso, basta premere il pulsante per eliminare la visualizzazione dell'ora e della data.*

## **Esclusione Zone**

Usare la funzione esclusione zona quando è necessario entrare in un'area protetta mentre il sistema è inserito, o quando una zona è momentaneamente fuori servizio, ma è necessario inserire il sistema. Le zone escluse non saranno in grado di far scattare un allarme. Le zone escluse riducono il livello di sicurezza. Se si esclude una zona poiché è fuori servizio, chiamare immediatamente un tecnico manutentore per riparare il guasto e ripristinare il corretto ordine di funzionamento del sistema. Assicurarsi che nessuna zona venga esclusa involontariamente quando si inserisce il sistema. Non è possibile escludere delle zone una volta inserito il sistema. Le zone escluse vengono cancellate automaticamente ogni volta che il sistema viene disinserito e devono essere escluse nuovamente, se necessario, prima del successivo inserimento.

#### *NOTA: la funzione di esclusione per le zone 24 ore può essere inclusa solo manualmente. NOTA: per motivi di sicurezza, l'installatore ha programmato il sistema affinché non sia possibile escludere determinate zone (ad es., rivelatori di fumo).*

#### *Esclusione Zone con PK5500/RFK5500*

Per iniziare, disinserire il sistema.

- 1. Prenere  $(\ast)$  per accedere al menu funzione. La tastiera visualizzerà "Premere  $\ast$  per < > Esclusione Zone".
- 2. Premere  $(1)$  o  $(\ast)$ , quindi il [codice d'accesso] (se necessario). La tastiera visualizzerà "Ricerca Zona < > Nome Zona".
- 3. Immettere il numero a due cifre della zona(e) da escludere (01-64).

Si possono anche usare i pulsanti  $\leq$   $\geq$  per trovare le zone da escludere, e quindi premere  $\circ$  per selezionarle. La tastiera visualizzerà "Ricerca zona" < > "Nome zona?". Verrà visualizzata una "B" sul display ad indicare che la zona è stata esclusa. Se una zona è aperta (porta con il contatto aperto), la tastiera visualizzerà "Ricerca zona" < > "Nome zona" "O". Se si esclude la zona aperta, una "B" sostituirà la "O".

- 4. Per includere la funzione di esclusione di una zona, inserire il numero a due cifre della zona(e) in questione (01-64). Si possono anche usare i pulsanti  $\leq$  > per trovare le zone, e quindi premere  $(*)$  per selezionarle. La "B" non verrà più visualizzata sul display, ad indicare che la zona non è più esclusa.
- 5. Per uscire dalla modalità Esclusione e ritornare allo stato Pronto, premere  $(*)$ .

## *Esclusione Zone con PK5508/PK5516/PK5501/RFK5508/RFK5516/RFK5501*

Per iniziare, disinserire il sistema.

- 1. Premere  $(\ast)(1)$ , quindi il [codice d'accesso] (se necessario).
- 2. Immettere il numero a due cifre della zona(e) da escludere (01-64). Nelle tastiere PK5508/ PK5516/RFK5508/RFK5516 la spia di zona si accenderà ad indicare che la zona è stata esclusa.
- 3. Per includere la funzione di esclusione di una zona, inserire il numero a due cifre della zona (01- 64). Nelle tastiere PK5508/PK5516/RFK5508/RFK5516 la spia della zona si spegnerà ad indicare che la zona non è esclusa.
- 4. Per uscire dalla modalità Esclusione e ritornare allo stato Pronto, premere  $(*)$ .

#### *Attivazione di tutte le zone escluse*

Per attivare tutte le zone escluse

- 1. Premere $(\ast)(1)$ , quindi il [codice d'accesso] (se necessario).
- 2. Premere  $(0)(0)$
- 3. Per uscire dalla modalità Esclusione e ritornare allo stato Pronto, premere  $(*)$

#### *Richiamare le zone escluse*

Per richiamare l'ultimo insieme di zone escluse:

- 1. Premere $(\ast)(1)$ , quindi il [codice d'accesso] (se necessario).
- 2. Premere  $(g)$
- 3. Per uscire dalla modalità Esclusione e ritornare allo stato Pronto, premere  $(*)$ .

#### *Gruppi di Esclusione*

Il Gruppo di esclusione è una selezione di zone programmate nel sistema. Se abitualmente si esclude un gruppo di zone, è possibile programmarle nel Gruppo di esclusione, così da non dover escludere ogni singola zona ogni volta. Si può programmare un Gruppo di esclusione su ciascuna partizione.

#### *Come programmare un Gruppo di esclusione:*

- 1. Premere  $(*)$  (1), quindi il [codice d'accesso] (se necessario).
- 2. Immettere i numeri a due cifre (01-64) delle zone da includere nel Gruppo di esclusione. Su tastiere PK5500/RFK5500 si possono anche usare i pulsanti  $\leq$  > per trovare le zone da includere nel gruppo di esclusione, e quindi premere  $(*)$  per selezionarle.
- 3. Per salvare le zone selezionate nel gruppo, premere  $(9)(5)$ .
- 4. Per uscire dalla modalità Esclusione e ritornare allo stato Pronto, premere (

#### *Come selezionare un Gruppo di esclusione quando si inserisce il sistema:*

- 1. Premere  $(\ast)(1)$ , quindi il [codice d'accesso] (se necessario).
- 2. Premere  $(9)(1)$ . La prossima volta che il sistema sarà inserito, le zone in questo gruppo verranno escluse.
- 3. Per uscire dalla modalità Esclusione e ritornare allo stato Pronto, premere  $(*)$

#### *NOTA: i Gruppi di esclusione vengono richiamati soltanto se il sistema viene inserito/disinserito dopo la programmazione del gruppo di esclusione.*

## **Condizioni di guasto**

Quando viene rilevata una condizione di quasto, la spia Guasto ( $\triangle$ ) o Sistema si accenderà, e la tastiera emetterà un segnale sonoro ogni 10 secondi. Premere il pulsante  $(\#)$  per silenziare il segnale sonoro. Premere  $\mathcal{F}(2)$  per visualizzare la condizione di quasto. La spia Guasto ( $\triangle$ ) o Sistema lampeggerà. Il corrispondente guasto verrà indicata dai numeri 1-8.

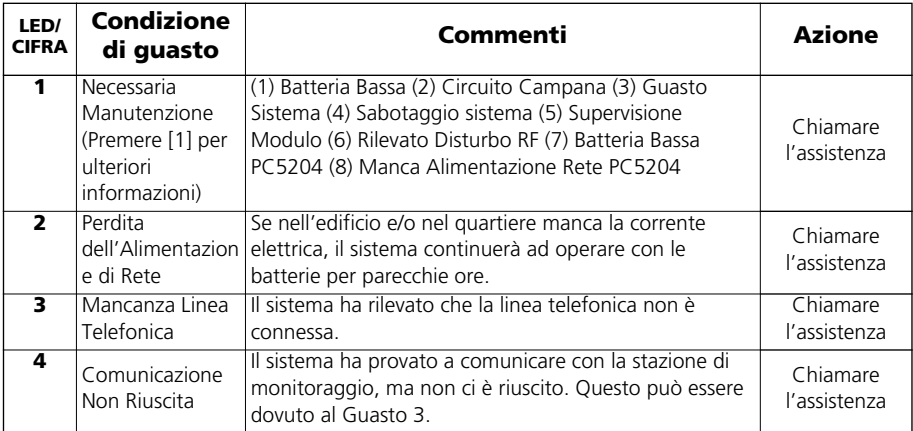

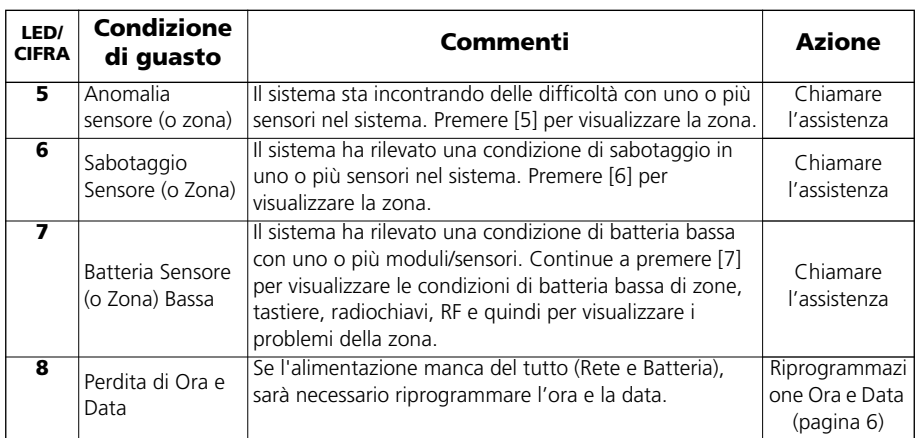

#### **Accettazione Menu guasti**

Se la funzione Blocco Inserimento per Tutti i guasti è abilitata, si può utilizzare l'Accettazione Menu guasti. Per usare questa funzione nel Menu guasti  $(\hat{\ast})(2)$ ), premere  $\hat{g}$  per accettare e interrompere i guasti presenti, e poter quindi inserire il sistema. Verrà anche generato e registrato un evento di override, in modo da identificare l'utente. Per interrompere le zone aperte, usare la funzione Esclusione Zone  $(\ast)(1)$ .

#### **Memoria Allarme**

Quando si verifica un allarme, la spia Memoria o Sistema (e la spia Incendio, se pertinente) si accenderà.

Per vedere quale sensore(i) ha generato l'allarme, premere  $(\ast)(3)$ . La spia Memoria o Sistema e il corrispondente numero sensore lampeggerà (ad es. sensore 3).

Con la tastiera PK5500/RFK5500 usare i tasti a scorrimento (<||> per visualizzare la memoria dei sensori in allarme.

Premere  $(\#)$  per uscire. Per cancellare la memoria, inserire e disinserire il sistema.

Se in modalità Inserito è suonato un allarme, la tastiera andrà automaticamente alla memoria allarme quando si disinserisce il sistema. In questo caso, avvicinarsi con cautela, poiché l'intruso potrebbe ancora trovarsi all'interno dell'edificio/locali.

## **Campanello Porta (Segnale sonoro Entrata/Uscita)**

Per accendere o spegnere la funzione campanello porta, premere e tenere premuto il pulsante **Campanello** per 2 secondi o premere  $(\ast)(4)$ .

#### **Programmazione Codice Accesso**

Oltre al Codice Accesso Master, è possibile programmare fino a 94 ulteriori Codici d'accesso utente (codici d'accesso 1-48 per PC1616, codici d'accesso 1-72 per PC1832 e codici d'accesso 1-95 per PC1864). Premere  $(\ast)$  (5), assieme al Codice Accesso Master. L'icona Programma o Sistema inizierà a lampeggiare e la spia Inserito  $(a)$  si accenderà.

Immettere il numero a 2 cifre da programmare (ad es. 06 per codice d'accesso utente 6, inserire 40 per il Codice Accesso Master).

Quando si utilizza il PK5500/RFK5500, usare i pulsanti $\leq$  per trovare il codice specifico e premere  $(\ast)$  per selezionarlo. Immettere il nuovo codice d'accesso a 4 o 6cifre, o premere  $(\ast)$  per cancellarlo. Una volta completata la programmazione, inserire un altro codice a 2 cifre da programmare o premere  $(*)$  per uscire.

Con sistemi che usano partizioni/aree multiple, i codici d'accesso possono essere assegnati a partizioni/aree specifiche o multiple. Contattare la ditta installatrice per maggiori dettagli.

I codici d'accesso possiedono attributi programmabili che permettono l'esclusione di zone, l'accesso remoto con l'impiego di ESCORT5580TC o attivazione d'uso giornaliero.

Quando si usano codici d'accesso a 6 cifre, il numero minimo di variazioni dei codici d'accesso sono 20833 per il PC1616, 13888 per il PC1832 e 10638 per il PC1864.

## **Codici d'accesso**

#### *[*✱*][5][Codice master] (quando è disinserito)*

Il comando Programmazione Utente [✱][5] è usato per programmare ulteriori codici d'accesso.

**Codici Utente -** Codici Utente 1-48 sono disponibili per il PC1616. Codici Utente 1-72 sono disponibili per il PC1832. Codici Utente 1-95 sono disponibili per il PC1864.

**Codice master (Codice d'accesso 40)** - Il Codice master può essere modificato soltanto dall'installatore, se programmato.

**Codici supervisore** - Questi codici sono sempre validi quando si accede alla sezione Programmazione codice utente. Tuttavia, questi codici possono programmare soltanto codici addizionali che possiedono un numero uguale o inferiore di attributi. Una volta programmati, i Codici supervisore ricevono gli attributi del Codice master. Questi attributi possono essere modificati. Qualsiasi Codice utente può essere trasformato in un Codice supervisore autorizzando l'Attributo codice utente 1 (vedere più avanti per dettagli).

**Codici panico** - I Codici panico sono normali Codici utente, che inviano il Codice panico di segnalazione ogni volta che vengono immessi per eseguire una qualsiasi operazione sul sistema. Qualsiasi Codice utente può essere trasformato in un Codice panico autorizzando l'Attributo codice utente 2 (vedere più avanti per dettagli).

*NOTA: i codici panico non sono validi quando si accede alle sezioni [*✱*][5], [*✱*][6] o [*✱*][8].*

*NOTA: i codici d'accesso non possono essere programmati come duplicato o come "Codice +/- 1".*

### **Attributi Codice utente**

- 1. Gli attributi predefiniti di un nuovo codice saranno gli attributi del codice utilizzato per accedere  $a(\star)$ (5) sia che si tratti di un nuovo codice che di un codice già esistente che viene programmato.
- 2. Il Master sistema (codice 40) possiede l'Accesso partizione per tutte le partizioni, ed anche gli Attributi 3-4 attivi come impostazione predefinita.

*NOTA: questi attributi non possono essere modificati.*

#### **Attributi inerenti (tutti i codici esclusi installatore e manutenzione)**

**Inserimento / Disinserimento** - Qualsiasi codice d'accesso con l'Accesso partizione abilitato sarà valido per inserire e disinserire quella partizione.

**Uscite Comandi ([**✱**][7][1], [**✱**][7][2], [**✱**][7][3], e [**✱**][7][4])** - Se queste uscite richiedono l'immissione del codice d'accesso, qualsiasi codice d'accesso con Accesso alla partizione sarà valido per eseguire le funzioni [ $\frac{1}{2}$ ][7][1-4][Codice accesso] su quella partizione.

#### **Attributi Programmabili ([**✱**][5][Codice Master/Supervisore][99][Codice])**

- 1. Codice supervisore
- 2. Codice panico
- 3. Esclusione zone abilitata
- 4. Accesso ESCORT
- 5. Per uso futuro
- 6. Per uso futuro
- 7. Suono grave campana all'Inserimento/Disinserimento
- 8. Codice d'uso giornaliero

#### **Attributo suono grave campana**

Questo attributo è usato per stabilire se un codice d'accesso deve generare un bop di inserimento/ disinserimento quando si inserisce il codice per l'inserimento in modalità Totale. Le chiavi wireless che hanno dei codici d'accesso associati possono generare dei bop di Inserimento/Disinserimento. Se lo si desidera, questa opzione può essere usata con codici inseriti manualmente. Contattare l'installatore per avere questa opzione programmata.

#### *NOTA: il codice master non può usare l'attributo suono grave campana, ma lo deve abilitare per gli altri codici.*

*NOTA: questa funzione non può evitare che venga generato un bop di Inserimento/Disinserimento se un codice d'accesso assegnato a una chiave wireless viene immesso manualmente tramite la tastiera.*

## **Maschera assegnazione partizioni**

Al fine di permettere l'assegnazione del Codice d'accesso partizione per le molte partizioni presenti in questo prodotto, l'utente deve inserire [✱][5][Codice master ][98][Numero codice da cambiare] (ad es. [✱][5][1234][98][Codice 03]. In questa sezione, ogni bit rappresenta l'accesso alla corrispondente partizione (Bit 4 rappresenta l'accesso alla Partizione 4).

Il codice master ha accesso a tutte le partizioni, e non può essere modificato.

#### *Maschera assegnazione partizioni ([*✱*][5][Codice master/supervisore][98][Codice])*

- 1. Accesso partizione uno (disponibile per PC1616/PC1832/PC1864)
- 2. Accesso partizione due (disponibile per PC1616/PC1832/PC1864)
- 3. Accesso partizione tre (disponibile per PC1832/PC1864)
- 4. Accesso partizione quattro (disponibile per PC1832/PC1864)
- 5. Accesso partizione cinque (disponibile per PC1864)
- 6. Accesso partizione sei (disponibile per PC1864)
- 7. Accesso partizione sette (disponibile per PC1864)
- 8. Accesso partizione otto (disponibile per PC1864)

#### *Note su Codici d'accesso e Programmazione*

- 1. [\*][5][CODICE MASTER] [da 01 a 95] per programmare i codici d'accesso
	- [✱][5][CODICE MASTER][98] accede alla modalità Assegnazione partizione [da 01 a 39 e da 41 a 95] per compilare le assegnazioni dei codici d'accesso alle partizioni

- [✱][5][CODICE MASTER][99] accede alla modalità Attributo. Per editare gli Attributi del codice d'accesso.

- 2. Gli attributi del codice master non possono essere modificati.
- 3. Quando un nuovo codice viene programmato in  $\mathcal{F}(5)$  esso verrà confrontato con tutti gli altri codici nel sistema. Se viene trovato un codice identico, si sente un segnale di errore e il codice viene riportato alla sua condizione prima della modifica. Questo si applica sia ai codici a 4 cifre che a quelli a 6 cifre.

#### **Cancellazione di un Codice d'accesso**

Per cancellare un codice, selezionare il codice e digitare (\*) come prima cifra. Se si digita (\*), il sistema cancella immediatamente il codice e l'utente viene invitato a selezionare un altro codice.

#### **Comandi Funzione Utente**

Innanzitutto disinserire il sistema, quindi digitare  $(\ast)(6)$  [Codice Master]

Il comando  $\mathcal{F}(\mathcal{E})$  viene usato per accedere alla seguente lista di funzioni Master del sistema.

#### *[1] Ora e Data*

Digitare 4 cifre per il formato 24 ore (HH.MM). Le impostazioni valide sono 00-23 per le ore e 00-59 per i minuti. Digitare 6 cifre per il Giorno, Mese e Anno (GG.MM.AA)

#### *[2] Controllo Inserimento/Disinserimento Automatico*

Premendo [2] una volta dentro al menu Funzione utente, si attiva (3 segnali acustici) o disattiva (1 segnale acustico lungo) la funzione Inserimento automatico e Disinserimento automatico , per partizione. Se questa funzione è abilitata, il pannello riarmerà automaticamente in modalità Totale (zone Parziale/Totale attive) o disinserirà alla stessa ora ogni giorno. L'ora di inserimento automatico viene programmata con il comando [\*][6][Master Code][3]. Il disinserimento automatico deve essere programmato dall'installatore del sistema.

#### *[3] Ora Inserimento Automatico*

Il sistema può essere programmato per inserirsi ad un'ora determinata ogni giorno, per partizione. Quando si entra in questa sezione, digitare 4 cifre per l'ora (formato 24 ore) di inserimento automatico per ogni giorno della settimana.

All'ora scelta per l'inserimento automatico, i buzzer della tastiera emetteranno un segnale acustico per un tempo programmato (programmabile soltanto dall'installatore) per avvertire che è in corso l'inserimento automatico. Si può anche programmare la campana affinché emetta un bop ogni 10 secondi durante questo periodo di allerta. Quando finisce il periodo di allerta, il sistema si inserisce senza ritardo di uscita e in modalità Totale.

L'inserimento automatico può essere cancellato o posticipato soltanto inserendo un codice d'accesso valido, durante il periodo di allerta programmato. Il sistema proverà ad effettuare l'inserimento automatico il giorno successivo alla stessa ora. Quando l'operazione di inserimento automatico viene cancellata o posticipata, verrà inviato il codice Rapporto cancellazione inserimento automatico (se programmato).

Se l'inserimento viene bloccato da una delle seguenti cause, verrà inviata la trasmissione Cancellazione inserimento automatico.

- Blocco inserimento causa rete di alimentazione (AC/DC)
- Sabotaggi sistema di chiusura
- Guasto nella Supervisione dell'Espansore zona

#### *[4] Test Sistema*

Vengono testate le uscite campana (2s), le spie tastiera e l'unità di comunicazione. Questo test misurerà anche la carica delle batterie stazionarie del pannello.

#### *[5] Abilita DLS / Permette la manutenzione del sistema*

Se abilitato, l'installatore potrà accedere alla Programmazione installatore mediante DLS. In caso di accesso mediante DLS, viena aperta una finestra in cui gli squilli vengono rilevati dal pannello. La finestra DLS rimarrà aperta per 6 ore, durante le quali l'installatore potrà accedere a DLS un numero illimitato di volte. Dopo che la finestra di 6 ore è terminata, la Programmazione installatore non sarà più disponibile fino a quando non viene riaperta la finestra.

#### *[6] Chiamata Utente*

Se abilitato dall'installatore, il pannello proverà per una volta a chiamare il computer in download. Il computer in download deve essere in attesa della chiamata del pannello prima che il download possa essere eseguito.

#### *[7] Per uso futuro*

#### *[8] Walk Test Utente (Soltanto per l'Europa)*

Questo test consente all'utente di verificare il funzionamento dei rivelatori del sistema e comunica alla centrale di vigilanza che è in corso un Walk test.

#### *Nota: le zone incendio, il pulsante "F" e i rivelatori di fumo a 2 fili sono esclusi da questo test. La violazione di queste zone farà sì che il sistema esca dal Walk test e generi e trasmetta una condizione di allarme alla centrale di vigilanza.*

- 1. Premere  $(\ast)(6)(8)$  per consentire il Walk Test. Il sistema provvederà ad avvisare la centrale di vigilanza che è iniziato un Walk Test.
- 2. Violare la zona di copertura di tutti i rivelatori in sequenza. La tastiera emetterà un bop, tutte le spie (LED) sulla tastiera lampeggeranno e la violazione sarà registrata nella memoria di transito Eventi.
- 3. Ripristino zone. Premere $(\ast)(6)(8)$  per concludere il Walk Test. Il sistema provvederà ad avvisare la centrale di vigilanza che il Walk Test è concluso.

#### *Nota: se nessuna zona viene violata entro 15 minuti dall'attivazione del Walk test, il sistema uscirà automaticamente dal Walk test e ripristinerà il funzionamento normale.*

## **Regolazione Luminosità/Contrasto**

#### *Tastiere PK5500/RFK5500*

Quando si seleziona questa opzione, la tastiera permette di scegliere tra 10 diversi livelli di luminosità/ contrasto.

- 1. Premere $(\divideontimes)(6)$  [codice master].
- 2. Usare i pulsanti  $\left(\left(\left|\right\rangle\right)$  per passare dal Controllo luminosità al Controllo contrasto.
- 3. Premere  $(*)$  per selezionare l'impostazione che si desidera regolare.
- 4. a) 'Controllo luminosità': Sono disponibili molti livelli di retroilluminazione. Usare i tasti <  $\boldsymbol{\gg}$ per scorrere fino al livello desiderato.

b) 'Controllo contrasto': Esistono 10 diversi livelli di contrasto del display. Usare i tasti  $\leq$ per scorrere fino al livello di contrasto desiderato.

5. Per uscire premere  $(*)$ .

#### *Tastiere PK5501/PK5508/PK5516/RFK5501/RFK5508/RFK5516*

Quando si seleziona questa opzione, la tastiera permette di scegliere tra 4 diversi livelli di retroilluminazione. Un livello 0 disabilita la retroilluminazione.

- 1. Premere $(\frac{\alpha}{\beta})$  (6) [Codice master].
- 2. Usare i tasti  $\sum$  per scorrere tra i 4 diversi livelli di retroilluminazione.
- 3. Il livello viene salvato automaticamente quando si preme $(*)$  per uscire.

## **Regolazione livello buzzer**

#### *Tastiere PK5500/RFK5500*

Quando si seleziona questa opzione, la tastiera permette di scegliere tra 21 diversi livelli di buzzer. Un livello 0 disabilita il buzzer.

- 1. Premere  $(\frac{\pi}{6})$  [Codice master].
- 2. Usare i tasti  $\leq$   $\geq$  per passare al Controllo buzzer.
- 3. Ci sono 21 diversi livelli, usare i tasti  $\leq$  > per scorrere fino al livello desiderato.

#### *Tastiere PK5501/PK5508/PK5516/RFK5501/RFK5508/RFK5516*

- 1. Premere $(\frac{\pi}{6})$  [Codice master].
- 2. Usare i tasti $\leq$  per scorrere tra i 21 diversi livelli buzzer.
- 3. Il livello viene salvato automaticamente quando si preme $(*)$  per uscire.

#### **Visualizzazione della Memoria di transito Eventi da una tastiera PK5500/RFK5500**

La memoria di transito eventi visualizzerà una lista con gli ultimi 500 eventi che si sono verificati nel sistema. È necessario usare una tastiera LCD per visualizzare la memoria di transito eventi.

- 1. Premere $(\frac{\pi}{6})$  [codice master].
- 2. Per selezionare Memoria di transito eventi, premere  $(\divideontimes).$
- 3. La tastiera visualizzerà il numero relativo all'evento, partizione o area, e ora e data. Premere $(\ast)$ per passare da queste informazioni ai dettagli dell'evento.
- 4. Usare i tasti  $\leq$   $\gg$  per scorrere gli eventi nella memoria di transito.
- 5. Per uscire dalla visualizzazione della memoria di transito eventi, premere  $(\text{#})$ .

## **Schermata stato generale PK5500**

Quando la tastiera si trova in modalità generale (premendo e tenendo premuto il pulsante  $(\#)$ ), viene visualizzata una schermata Stato partizione generale. Questa mostra lo stato di base di un massimo di 8 partizioni, a seconda della configurazione del sistema. La schermata ha un aspetto simile all'esempio riportato più sotto.

> 1 2 3 4 5 6 7 8 A R ! N - - - -

Ogni partizione è identificata da un numero. Al di sotto di ogni numero c'è lo stato attuale della relativa partizione.

- **A** La partizione è Inserita
- **N** La partizione Non è pronta all'inserimento, o la tastiera non è attiva
- **R** La partizione è Pronta all'inserimento
- **!** La partizione è in allarme
- **-** La partizione Non è abilitata

#### **Reset sensori**

Alcuni sensori, dopo aver rilevato una condizione di allarme, necessitano un Reset ( $(\vec{\tau}$ )) per uscire dalla condizione di allarme (rivelatori rottura vetro, rivelatori fumo, ecc.). Chiedere alla ditta installatrice se questa operazione è necessaria su questo sistema.

Per esequire il reset dei sensori, premere e tenere premuto il pulsante Reset ( $(\widehat{\Lambda}^*_{\ell})$ ) per 2 secondi o premere  $(*)$  (7)(2)

Se un sensore non esegue il reset, potrebbe ancora rilevare una condizione di allarme. Se il reset del sensore riesce, l'allarme viene annullato. Se non riesce, l'allarme si riattiverà o continuerà.

## **Fogli di riferimento**

*Immettere le seguenti informazioni per consultazioni future e conservare questa guida in un luogo sicuro.*

#### **Informazioni sistema Abilitato?**

❏**[F]** INCENDIO❏**[A]** AUSILIARIO❏**[P]** PANICO

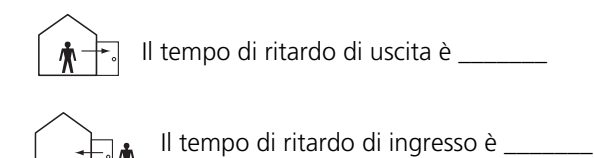

### *Per la manutenzione*

#### *Informazioni centrale di vigilanza*

Numero cliente#: \_\_\_\_\_\_\_\_\_\_\_\_\_\_\_\_\_\_\_ Numero telefono#: \_\_\_\_\_\_\_\_\_\_\_\_\_\_\_\_\_\_

#### *Informazioni installatore :*

Ditta: \_\_\_\_\_\_\_\_\_\_\_\_\_\_\_\_\_\_\_ Numero telefono#: \_\_\_\_\_\_\_\_\_\_\_\_\_\_\_\_\_\_

Se si suppone che sia stato inviato un segnale di falso allarme alla stazione di monitoraggio centrale, telefonare alla stazione per bloccare l'allarme.

## **Codici d'accesso**

*PC1616/PC1832/PC1864*

Codice Master [40] : \_\_\_\_\_\_\_\_\_\_\_\_\_\_\_\_\_\_\_\_\_\_\_\_\_

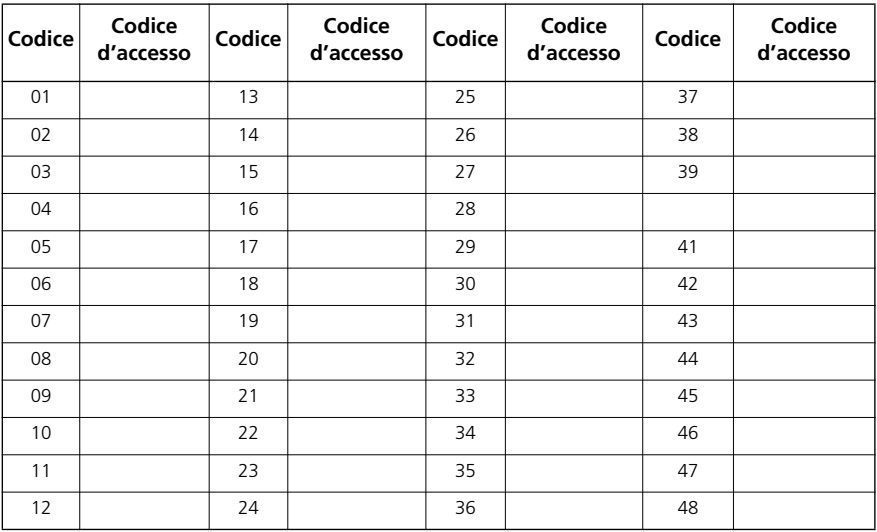

### *PC1832/PC1864*

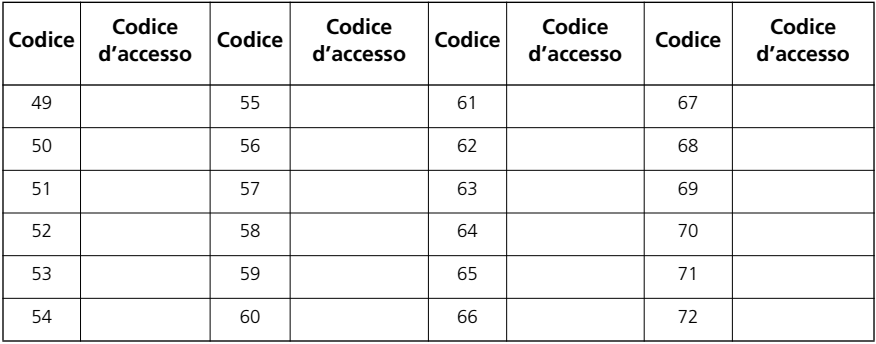

#### *PC1864*

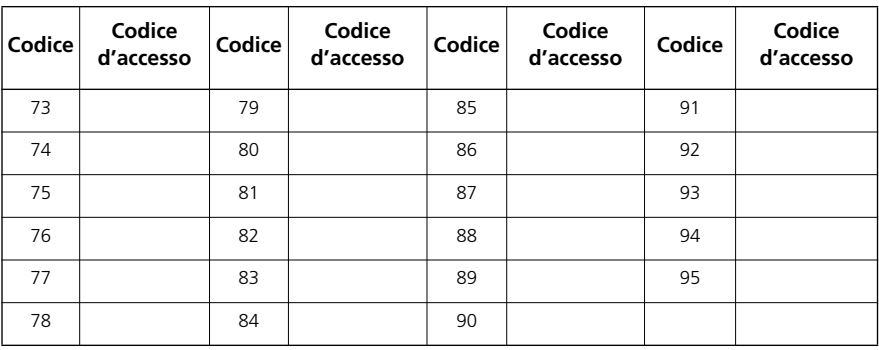

## **Informazioni sensore / zona**

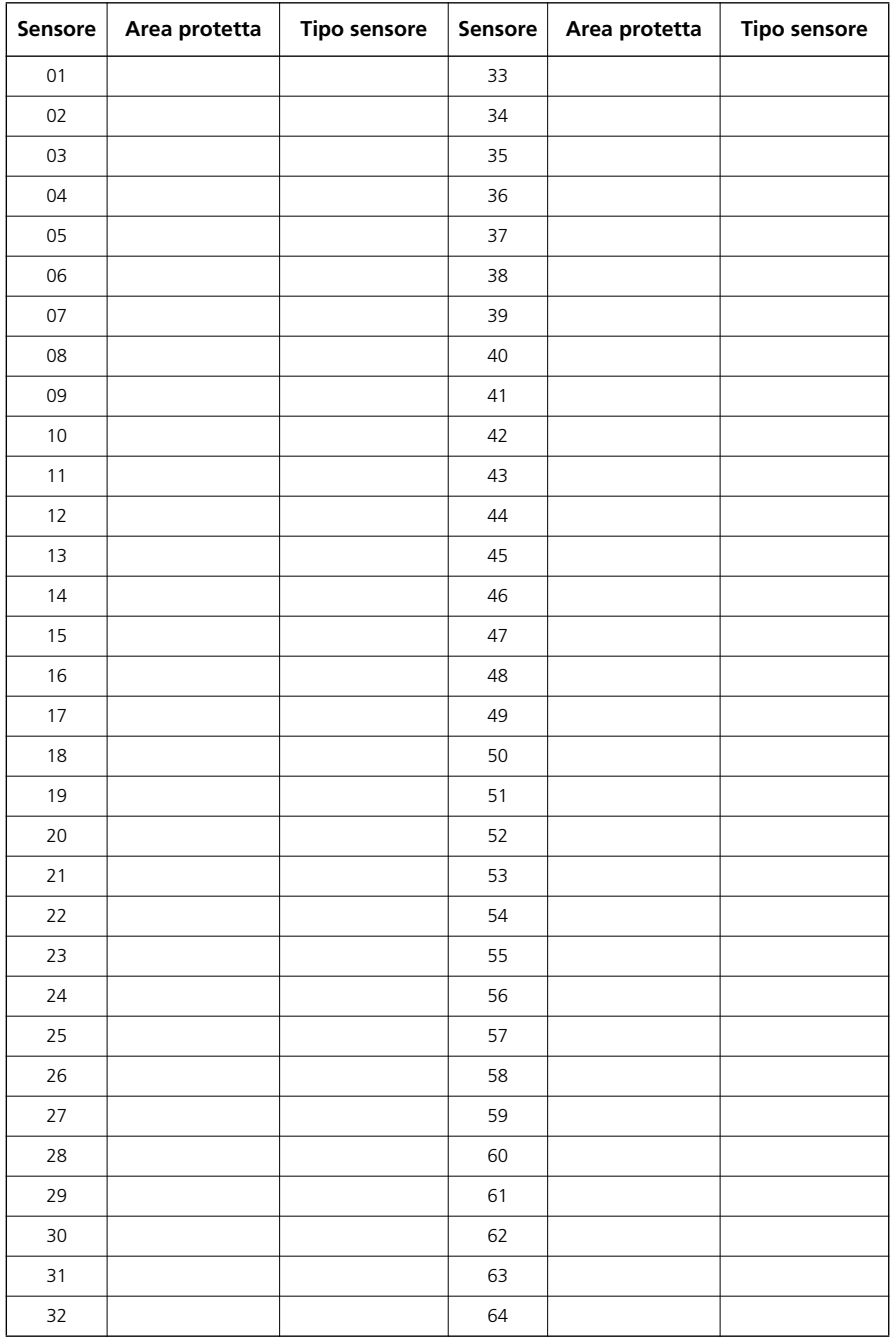

## **Verifica del sistema**

*NOTA: se si intende effettuare una verifica del sistema, chiamare la stazione di monitoraggio per informare quando si inizia ed anche quando si finisce la verifica.*

#### **Test segnalatore acustico tastiera e sirena**

La verifica del sistema esegue molti test al sistema, ed anche una verifica di due secondi del segnalatore acustico della tastiera e della campana o sirena.

- 1. Premere  $(\mathcal{F})(6)$  [codice master]  $(4)$ .
- 2. Si verificherà quanto segue:

- il sistema attiva tutti i segnalatori acustici della tastiera e le campane o sirene per due secondi. Tutte le spie della tastiera si accendono;

- le tastiere PK5500/RFK5500 accenderanno tutti i pixel
- le spie LED Pronto, Inserito e Guasto lampeggeranno durante il test
- 3. Per uscire dal menu funzione, premere  $(*)$ .

## **Verifica dell'intero sistema**

Tutti i rivelatori di fumo di questo impianto devono essere verificati una volta all'anno da un installatore qualificato o dal venditore per assicurarsi che funzionino correttamente. L'utente è responsabile della verifica settimanale del sistema (esclusi i rivelatori di fumo). Assicurarsi di rispettare tutte le fasi della precedente sezione "Verifica del sistema".

#### *NOTA: se il sistema non funziona correttamente, chiamare immediatamente la ditta installatrice per assistenza.*

- 1. Prima della verifica, assicurarsi che il sistema sia disinserito e la spia Pronto sia accesa.
- 2. Premere  $(\#)$  e chiudere tutte le zone per far ritornare il sistema allo stato Pronto.
- 3. Eseguire la verifica del sistema rispettando le fasi elencate nella sezione precedente.
- 4. Per testare le zone, attivare a turno ogni sensore (aprire ogni porta/finestra o camminare nelle aree di rilevamento movimento).

**Letastiere PK5500 /RFK5500** visualizzeranno il seguente messaggio quando ogni zona (sensore) viene attivata: "Rendere sicuro il sistema prima di inserire < >", "Rendere sicuro il sistema o Immettere codice" o "Rendere sicuro o Inserire il sistema". Usare i tasti $\left(\left.\right| \right)$  per vedere quali zone sono aperte. Questo messaggio non verrà più visualizzato una volta chiuse le zone.

**Su unatastiera PK5501 /RFK5501**, il display mostra "Aperto" quando una qualsiasi zona (sensore) è attivata. Per vedere quali zone sono aperte, premere  $(\#)$ . La tastiera farà scorrere i numeri di tutte le zone aperte.

**Su unatastiera PK5508/PK5516 /RFK5508/RFK5516**, le spie di zona si accenderanno ad indicare che la zona (sensore) è stata attivata. Le spie di zona si spegneranno una volta chiusa la zona (porta o finestra chiusa).

#### *NOTA: alcune delle funzioni descritte in precedenza non saranno operative se non vengono abilitate dall'installatore. Chiedere all'installatore quali funzioni sono operative sul sistema.*

#### **Modalità Walk test**

L'installatore può avviare la modalità Walk test per il sistema. In modalità Walk test, le spie LED Pronto, Inserito e Guasto lampeggeranno ad indicare che il Walk test è attivo. Quando il sistema termina in modo automatico la modalità Walk test, avviserà l'utente con un segnale sonoro (5 suoni ogni 10 secondi) a partire da cinque minuti prima della conclusione del test.

#### **Accesso al sistema tramite computer**

L'installatore occasionalmente potrebbe aver bisogno di raccogliere o inviare informazioni da e verso il sistema di sicurezza. L'installatore potrà effettuare questa operazione chiamando il sistema tramite la linea telefonica con un computer. Potrebbe essere necessario preparare il sistema a ricevere questa chiamata di "download". Per fare questo:

1. Premere  $(\ast)(6)$  [codice master]  $(5)$  su una tastiera. Questo permette il download per un periodo di tempo limitato. Durante questo periodo, il sistema risponderà alle chiamate di download in arrivo.

Per ulteriori informazioni su questa funzione, rivolgersi all'installatore.

## **Linee guida per il posizionamento dei rivelatori di fumo & CO**

#### **Rilevatori di Fumo**

Ricerche hanno mostrato che tutti gli incendi domestici generano in una certa misura del fumo. Gli esperimenti condotti con tipici incendi domestici indicano che, nella maggioranza dei casi, il fumo raggiunge livelli percepibili prima rispetto al calore. Per questo motivo si dovrebbero installare allarmi antifumo all'esterno di ogni zona notte e su ciascun piano delle case.

Le seguenti informazioni hanno soltanto scopo informativo, si raccomanda quindi di consultare le locali norme antincendio quando si posizionano e si installano gli allarmi antifumo.

Si raccomanda di installare un numero di allarmi antifumo superiore a quello necessario alla protezione minima. Ulteriori aree da proteggere sono: seminterrato, stanze da letto, in particolare quelle dove dormono dei fumatori, sale da pranzo, locale caldaia e locali di servizio e qualsiasi corridoio non protetto dai necessari dispositivi.

Su tetti lisci, i rivelatori possono essere distanziati di circa 9 metri. L'altezza del soffitto, la circolazione dell'aria, la presenza di travi, i soffitti non coibentati e altre caratteristiche possono rendere necessario un diverso distanziamento. Consultare il National Fire Alarm Code NFPA 72, CAN/ULC-S553-M86 o le appropriate norme nazionali per i consigli di installazione.

- Non posizionare i rivelatori di fumo nella parte più alta di soffitti spioventi o a timpano; il ristagno di aria in questi luoghi può impedire al dispositivo di rilevare il fumo.
- Evitare zone con turbolenze d'aria, come quelle vicino alle porte, ai ventilatori o alle finestre. Dei rapidi spostamenti d'aria attorno al rivelatore possono impedire al fumo di entrare nel dispositivo.
- Non posizionare i rivelatori in zone molto umide.
- Non posizionare i rivelatori in zone dove la temperatura supera i  $38^{\circ}$ C (100 $^{\circ}$ F) o scende sotto i 5 $^{\circ}$ C  $(41^{\circ}F)$ .
- I rivelatori di fumo devono essere sempre installati secondo la NFPA 72 National Fire Alarm Code. I rivelatori di fumo devono sempre essere posizionati rispettando le seguenti indicazioni.

'*I rivelatori di fumo devono essere installati all'esterno di ciascuna area notte, nelle immediate vicinanze delle stanze da letto e su ogni piano aggiuntivo dell'unità abitativa della famiglia, includendo il seminterrato ed escludendo le stanze di servizio e i sottotetti non abitabili. Nelle nuove costruzioni, si dovrebbe anche installare un rivelatore di fumo in ogni stanza da letto'.*'*Disposizione su più livelli: i rivelatori di fumo sono necessari dove indicato in figura. I rivelatori di fumo sono opzionali se non c'è una porta tra il soggiorno e lo studio o la stanza dei giochi".*

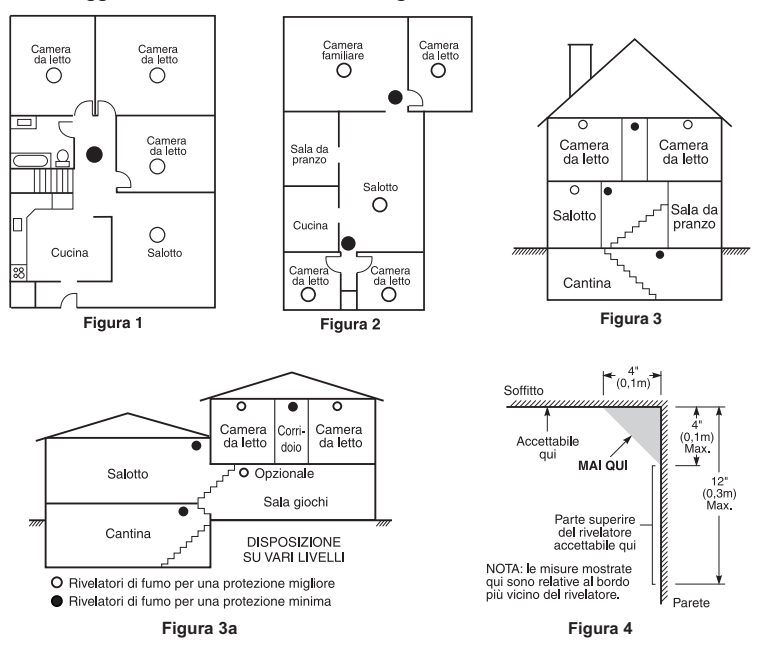

#### **Rilevatori di Monossido di Carbonio**

Il monossido di carbonio è incolore, inodore, insapore e molto tossico. Il gas del monossido di carbonio si muove liberamente nell'aria. Luoghi adatti sono dentro o più il vicino possibile alle zone notte della casa. Il corpo umano è molto vulnerabile agli effetti del gas CO durante le ore notturne. Per la massima protezione, un allarme CO dovrebbe essere posizionato all'esterno delle zone notti principali o su ogni piano della vostra casa. La Figura 5 indica i luoghi adatti nella casa. Il sensore elettronico rileva il monossido di carbonio, misura la concentrazione e suona un allarme sonoro prima che un livello potenzialmente nocivo sia raggiunto.

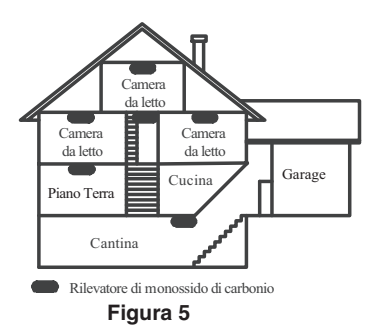

**NON** posizionare l'allarme CO nelle seguenti aree:

- Dove la temperatura può scendere sotto -10 °C o superare 40 °C.
- Vicino a vapori di vernici al diluente.
- Entro 1,5 metri da apparecchiature a fiamme libere come forni, stufe e caminetti.
- Nei flussi dei gas di scarico dei motori a gas, ventilatori, camini o canne fumarie.
- Non posizionare nelle vicinanze del tubo di scarico di un automobile; ciò danneggerebbe il rilevatore.

#### **ATTENZIONE: PER FAVORE, FARE RIFERIMENTO AL FOGLIO D'ISTRUZIONI PER L'IN-STALLAZIONE E L'USO DEL RILEVATORE CO, PER INFORMAZIONI DI SICUREZZA E DI EMERGENZA**

#### **Verifica della sicurezza antincendio del nucleo familiare**

Leggere con attenzione questa sezione, poiché contiene informazioni importanti sulla sicurezza antincendio.

La maggior parte degli incendi si verifica in casa. Per ridurre al minimo questo pericolo, si raccomanda di verificare la sicurezza antincendio del nucleo familiare e di perfezionare un piano di evacuazione in caso di incendio.

- 1. Tutti gli elettrodomestici e le prese di corrente sono in una situazione di sicurezza? Controllare se ci sono cavi elettrici sfilacciati, impianti di illuminazione sovraccarichi, ecc. In caso di incertezza circa le condizioni degli elettrodomestici o degli impianti domestici, rivolgersi a personale qualificato per la verifica.
- 2. Tutti i liquidi infiammabili sono riposti in un luogo fresco e ben ventilato, all'interno di contenitori chiusi? Si dovrebbe evitare di usare liquidi infiammabili per le pulizie.
- 3. Tutti gli oggetti pericolosi (fiammiferi) sono fuori dalla portata dei bambini?
- 4. Le caldaie e gli apparecchi combustibili a legna sono installati correttamente, puliti e funzionano regolarmente? Rivolgersi a personale qualificato per la verifica di questi apparecchi.

#### **Predisposizione del piano di evacuazione in caso di incendio**

Spesso trascorre pochissimo tempo tra la rilevazione di un incendio e il momento in cui questo diviene mortale. È perciò molto importante predisporre e provare un piano di evacuazione per la famiglia.

- 1. Ogni membro della famiglia deve partecipare alla predisposizione del piano di evacuazione.
- 2. Valutare le possibili vie di fuga da ogni luogo all'interno della casa. Poiché molti incendi si sviluppano di notte, prestare particolare attenzione alle vie di fuga dalle stanze da letto.
- 3. L'evacuazione da una stanza da letto deve essere possibile senza l'apertura della porta interna.

#### *Quando si predispongono i piani di evacuazione, tenere in considerazione quanto segue.*

- Assicurarsi che tutte le porte e le finestre esterne si possano aprire facilmente. Assicurarsi che non siano bloccate dalla vernice e che le loro serrature funzionino bene.
- Se l'apertura o l'utilizzo dell'uscita è troppo difficoltoso per i bambini, gli anziani o i portatori di handicap, si devono predisporre dei piani di salvataggio. Per fare questo ci si deve anche assicurare che coloro che devono effettuare il salvataggio, siano in grado di udire immediatamente il segnale di allarme incendio.
- Se l'uscita si trova al di sopra del livello del terreno, ci si deve munire di una scala o una fune omologate e ci si deve anche allenare nel loro utilizzo.
- Le uscite a livello del terreno devono essere tenute sgombre. Assicurarsi di rimuovere la neve dalle portefinestre esterne in inverno e che mobili da giardino o attrezzature non blocchino le uscite.
- Ogni persona deve essere a conoscenza del punto di raccolta stabilito dove ognuno può segnalare la propria presenza (ad es. dall'altro lato della strada o a casa di un vicino). Una volta che tutti hanno abbandonato l'edificio, chiamare i vigili del fuoco.
- Un buon piano enfatizza un'evacuazione rapida. Non cercare le cause dell'incendio e non provare a domarlo, non raccogliere oggetti personali o animali domestici poiché questo comporta la perdita di tempo prezioso. Una volta all'esterno, non rientrare in casa. Aspettare l'arrivo dei vigili del fuoco.
- Mettere per iscritto il piano di evacuazione e provarlo frequentemente, così, in caso di emergenza, ciascuno saprà come comportarsi. Rivedere il piano se cambiano alcune condizioni, come il numero delle persone nella casa o se vengono apportate modifiche all'edificio.
- Assicurarsi che il sistema di allarme antincendio sia funzionante effettuando dei test settimanali. In caso di incertezze riguardanti il funzionamento del sistema, contattare l'installatore.

Si consiglia di contattare il locale comando dei vigili del fuoco e richiedere ulteriori informazioni sulla sicurezza antincendio e la predisposizione del piano di evacuazione. Se possibile, far eseguire dal locale funzionario per la prevenzione incendi un'ispezione interna della sicurezza antincendio della casa.

#### IMPORTANTE LEGGERE ATTENTAMENTE: Il software DSC acquistato con o senza Prodotti e Componenti è protetto da copyright e acquistato secondo i termini di licenza di seguito riportati

- "Il Contratto di Licenza con l'Utente finale è un contratto legale fra l'Utente (la società, singolo o entità, che ha acquisito il software e qualsiasi hardware correlato) e la Digital Security Controls, divisione della Tyco Safety Products Canada Ltd. ("DSC"), il produttore dei sistemi integrati di sicurezza e sviluppatore del software e di qualsiasi prodotto o componente correlati ("HARD-WARE") acquistati dall'Utente.
- Se il prodotto software DSC ("PRODOTTO SOFTWARE" o "SOFTWARE") è stato concepito per essere accluso all'HARDWARE e NON è accluso a nuovo HARDWARE, l'Utente non può utilizzare, copiare o installare il PRODOTTO SOFTWARE. Il PRODOTTO SOFTWARE include il software del computer e gli eventuali supporti, materiali stampati e documentazione "online" o elettronica associati.
- Qualsiasi software fornito con il PRODOTTO SOFTWARE e associato a un Contratto di Licenza con l'Utente finale separato è concesso in licenza all'Utente conformemente ai termini del suddetto Contratto.
- Installando, copiando, scaricando, archiviando, accedendo a o altrimenti utilizzando il PRODOTTO SOFTWARE, l'Utente accetta incondizionatamente di essere vincolato dalle condizioni del presente Contratto di Licenza, anche se questo è da considerarsi come modifica di qualsiasi precedente accordo o contratto. Qualora l'Utente non accetti i termini del presente Contratto di Licenza, la DSC non concederà la licenza per il PRODOTTO SOFTWARE, impedendone così l'utilizzo da parte dell'Utente.

#### LICENZA PER IL PRODOTTO SOFTWARE

Il PRODOTTO SOFTWARE è protetto da leggi e da trattati internazionali sul copyright, oltre che da altre leggi e trattati sulla proprietà intellettuale. Il PRODOTTO SOFTWARE viene concesso in licenza, non venduto.

- 1. CONCESSIONE DI LICENZA Il presente Contratto di Licenza concede all'Utente i seguenti diritti:
- (a) Installazione e utilizzo Software Per ogni licenza acquisita, l'Utente può avere una sola copia del PRODOTTO SOFTWARE installato.
- (b) Memorizzazione / Uso in rete L'Utente non può installare, accedere a, visualizzare, eseguire, condividere e utilizzare il PRODOTTO SOFTWARE in concomitanza su e da altri computer, incluse stazioni di lavoro, terminali e altro dispositivo elettronico digitale ("Dispositivo"). In altre parole, se l'Utente dispone di varie stazioni di lavoro, dovrà acquisire una licenza per ciascuna stazione di lavoro su cui il SOFTWARE viene utilizzato.
- (c) Copia di backup L'Utente può creare copie di backup del PRODOTTO SOFTWARE, ma può possedere solo una copia per licenza installata in qualsiasi momento. L'Utente può utilizzare la copia di backup solo per l'archiviazione. Ad eccezione di quanto espressamente stabilito nel presente Contratto di Licenza, l'Utente non può altrimenti copiare il PRODOTTO SOFTWARE, inclusi i materiali stampati acclusi al SOFTWARE.

#### 2. DESCRIZIONE DI ALTI DIRITTI E RESTRIZIONI

- (a) Restrizioni sulla decodificazione, decompilazione e disassemblaggio L'Utente non può decodificare, decompilare o disassembalre il PRODOTTO SOFTWARE, salvo quanto espressamente consentito dalla legge applicabile, nonostante tale limitazione. L'Utente non può effettuare cambiamenti o modifiche al Software senza l'autorizzazione scritta di un funzionario della DSC. L'Utente non può eliminare qualsiasi nota relativa a proprietà, marchio o etichetta dal Prodotto Software. L'Utente deve adottare misure ragionevoli per garantire la conformità ai termini e alle condizioni del presente Contratto di Licenza.
- (b) Separazione dei Componenti Il PRODOTTO SOFTWARE è concesso in licenza quale singolo prodotto. Le sue parti componenti non possono essere separate per l'utilizzo su più di un'unità HARDWARE.
- (c) Singolo PRODOTTO INTEGRATO Se l'Utente ha acquisito questo SOFTWARE con HARDWARE, allora il PRODOTTO SOFTWARE è concesso in licenza con l'HARDWARE come singolo prodotto integrato. In questo caso, il PRODOTTO SOFTWARE può essere utilizzato solo con l'HARDWARE secondo quanto è stabilito nel presente Contratto di Licenza.
- (d) Locazione L'Utente non può concedere in locazione, in leasing o in prestito il PRODOTTO SOFTWARE. L'Utente non può renderlo disponibile ad altri o riportarlo su un server o sito Web.
- (e) Trasferimento del Prodotto Software L'Utente può trasferire tutti i suoi diritti concessi dal presente Contratto di Licenza solo come parte di una vendita permanente o trasferimento dell'HARDWARE, a condizione che non trattenga alcuna copia, che trasferisca tutto il PRODOTTO SOFTWARE (comprese tutte le parti componenti, i supporti, i materiali stampati, qualsiasi aggiornamento e il presente Contratto di Licenza) e che il destinatario accetti i termini del presente Contratto di Licenza. Se il PRODOTTO SOFTWARE è un aggiornamento, qualsiasi trasferimento deve comprendere anche tutte le versioni precedenti del PRODOTTO SOFTWARE.
- (f) Risoluzione La DSC può risolvere il presente Contratto di Licenza, senza per questo pregiudicare altri suoi diritti, se l'Utente non si attiene ai termini e alle

condizioni del presente Contratto di Licenza. In tal caso, l'Utente è tenuto a distruggere tutte le copie del PRODOTTO SOFTWARE e tutte le sue parti componenti.

- (g) Marchi di fabbrica Il presente Contratto di Licenza non concede all'Utente diritti in relazione a qualsiasi marchio di fabbrica o di servizi della DSC o dei suoi fornitori.
- 3. COPYRIGHT Il titolo e i diritti di proprietà intellettuale relativi al PRODOTTO SOFTWARE (compresi, ma non limitatamente a, qualsiasi immagine, fotografia e testo integrati nl PRODOTTO SOFTWARE), i materiali stampati acclusi e qualsiasi copia del PRODOTTO SOFTWARE sono di proprietà di DSC o dei suoi fornitori. L'Utente non può copiare i materiali stampati acclusi al PRODOTTO SOFTWARE. Il titolo e i diritti di proprietà intellettuale relativi ai contenuti, a cui è possibile accedere attraverso l'utilizzo del PRODOTTO SOFTWARE, sono proprietà del relativo proprietario dei contenuti e possono essere protetti da copyright applicabile e da altre leggi e trattati sulla proprietà intellettuale. Il presente Contratto di Licenza non concede all'Utente i diritti per l'utilizzo di tali contenuti. Tutti i diritti non espressamente concessi dal presente Contratto di Licenza sono riservati alla DSC e ai suoi fornitori.
- 4. LIMITAZIONI DI ESPORTAZIONE L'Utente accetta di non esportare o riesportare il PRODOTTO SOFTWARE in altri paesi, persone o entità soggette a restrizioni all'esportazione previste dal Canada.
- 5. DIRITTO APPLICABILE Il presente Contratto di Licenza del software è disciplinato dalle leggi della Provincia dell'Ontario, Canada.
- 6. ARBITRATO Tulle le controversie che dovessero insorgere in relazione al presente contratto saranno risolte mediante arbitrato finale e vincolante secondo il Regolamento arbitrale. Le parti accettano di vincolarsi alla decisione dell'arbitro. La sede dell'arbitrato sarà Toronto, Canada, e la lingua l'inglese.

#### 7. LIMITI DI GARANZIA

(a) ESCLUSIONE DI GARANZIA - LA DSC FORNISCE IL SOFTWARE "SENZA GARANZIE ACCESSORIE" OSSIA SENZA GARANZIA DI ALCUN TIPO. LA DSC NON GARANTISCE CHE IL SOFTWARE SODDISFERÀ I REQUISITI DELL'UTENTE O CHE IL FUNZIONAMENTO DEL SOFTWARE SARÀ ININTERROTTO O PRIVO DI **ERRORI** 

(b) CAMBIAMENTI DELL'AMBIENTE OPERATIVO - La DSC non sarà responsabile per problemi causati da modifiche delle caratteristiche operative dell'HARDWARE o per problemi legati all'interazione del PRODOTTO SOFTWARE con SOFTWARE o con PRODOTTI HARDWARE che non sono di proprietà di DSC.

(c) LIMITAZIONE DI RESPONSABILITÀ; LA GARANZIA RIMANDA ALL'ALLOCAZIONE DEI RISCHI - IN QUALSIASI CIRCOSTANZA, SE QUALSIASI STATUTO COMPORTA GARANZIE O CONDIZIONI NON ESPRESSE NEL PRESENTE CONTRATTO DI LICENZA, LA RESPONSABILITÀ COMPLESSIVA DELLA DSC IN BASE ALLE DISPOSIZIONI DEL PRESENTE CONTRATTO DI LICENZA SARÀ LIMITATA ALL'AMMONATRE EFFETTIVAMENTE PAGATO DALL'UTENTE PER LA LICENZA D'USO DEL PRODOTTO SOFTWARE PIÙ CINQUE DOLLARI CANADESI (CAD\$5.00). POICHÈ ALCUNE GIURISDIZIONI NON AMMETTONO L'ESCLUSIONE O LA LIMITAZIONE DI RESPONSABILITÀ PER DANNI CONSEQUENZIALI O INCIDENTALI, LA LIMITAZIONE DI CUI SOPRA POTREBBE NON TROVARE APPLICAZIOE NEI CONFRONTI DELL'UTENTE.

(d) ESCLUSIONE DI GARANZIE - LA PRESENTE GARANZIA CONTIENE L'INTERA GARANZIA E SOSTITUIRÀ OGNI ALTRA GARANZIA, ESPRESSA O IMPLICITA (COMPRESE TUTTE LE GARANZIE IMPLICITE DI COMMERCIABILITÀ O IDONEITÀ PER SCOPI PARTICOLARI), E TUTTI GLI ALTRI OBBLIGHI O RESPONSABILITÀ DA PARTE DELLA DSC. LA DSC NON FORNISCE ALTRE GARANZIE. LA DSC NON SI ASSUME ULTERIORI RESPONSABILITÀ NÉ AUTORIZZA TERZI AD AGIRE PER CONTO SUO PER MODIFICARE O CAMBIARE LA PRESENTE GRANZIA, NÉ AD ASSUMERSI ALCUNA ULTERIORE GARANZIA O RESPONSABILITÀ IN SUA VECE RELATIVAMENTE A QUESTO PRODOTTO **SOFTWARE** 

(e) RIMEDIO ESCLUSIVO E LIMITAZIONE DELLA GARANZIA - IN NESSUN CASO LA DSC SARÀ RESPONSABILE NEI CONFRONTI DI TERZI PER ALCUN DANNO SPECIALE, INCIDENTALE, CONSEQUENZIALE O INDIRETTO BASATO SU VIOLAZIONE DI GARANZIE PRODOTTI, INADEMPIENZA CONTRATTUALE, NEGLIGENZA, RESPONSABILITÀ INCONDIZIONATA O QUALSIASI ALTRA TEORIA LEGALE. TALI DANNI INCLUDONO, MA NON MA NON SONO LIMITATI A, PERDITA DI PROFITTI, PERDITA DEL PRODOTTO SOFTWARE O DI QUALSIASI ATTREZZATURA ACCLUSA, COSTO DEL CAPITALE, COSTO ATTREZZATURE SOSTITUTIVE, MEZZI O SERVIZI, TEMPI DI FERMO, TEMPO DEGLI ACQUIRENTI, RIVENDICAZIONI DI TERZI, CLIENTI INCLUSI, E DANNEGGIAMENTI ALLA PROPRIETÀ.

AVVISO: la DSC consiglia di testare regolarmente l'intero sistema. Tuttavia, nonostante le frequenti verifiche, è possibile che questo PRODOTTO SOFTWARE non funzioni come previsto a causa di, ma non limitatamente a, manomissione indebita o malfunzionamento elettrico.

#### **AVVERTENZA** Si prega di leggere con attenzione

#### *Nota per gli installatori*

Queste avvertenze contengono informazioni importantissime. In quanto unico interlocutore in contatto con gli utenti del sistema, è responsabilità dell'installatore far conoscere agli utenti del sistema ogni parte di queste avvertenze.

#### *Guasti del sistema*

Questo sistema è stato progettato con cura per essere quanto più possibile efficace. Vi sono tuttavia delle circostanze, che riguardano incendi, furti con scasso ed altri tipi di emergenze, nelle quali potrebbe non fornire protezione. Qualsiasi sistema di allarme, di qualsiasi tipo, può essere danneggiato deliberatamente o può non funzionare secondo le attese per una serie di motivi. Tra questi motivi vi possono essere

#### **Installazioneinadeguata**

Un sistema di sicurezza deve essere installato in modo corretto per fornire una protezione adeguata. Ogni installazione dovrebbe essere valutata da un esperto di sicurezza per assicurarsi che tutti i punti di accesso e le aree sono coperti. Le serrature e le chiusure di porte e finestre devono essere sicure e funzionare bene. Le finestre, le porte, i muri, i soffitti e gli altri materiali di costruzione devono possedere sufficiente resistenza e solidità per fornire il livello di protezione atteso. Una nuova valutazione deve essere effettuata durante e dopo ogni lavoro di edilizia. Se il servizio è disponibile, si consiglia di far effettuare una valutazione al comando dei vigili del fuoco o della polizia.

#### **Conoscenze criminali**

Il sistema contiene delle funzioni di sicurezza che erano certamente efficaci al momento della fabbricazione. Risulta però possibile, per persone con intenti criminali, sviluppare delle tecniche volte a ridurre l'efficacia di queste funzioni. Risulta quindi molto importante revisionare periodicamente il sistema di sicurezza per assicurarsi che le sue funzioni siano ancora efficaci e aggiornarlo o sostituirlo se si scopre che non fornisce la protezione che ci si aspetta.

#### **Accesso da parte di intrusi**

Degli intrusi possono entrare attraverso un punto d'accesso non protetto, eludere un dispositivo di rilevamento, evitare di essere scoperti muovendosi in aree con copertura insufficiente, disconnettere un dispositivo d'allarme o manomettere o impedire il regolare funzionamento del sistema.

#### **Mancanza di alimentazione**

Le unità di controllo, i rivelatori di intrusione, i rivelatori di fumo e molti altri dispositivi di sicurezza necessitano di un'adeguata fornitura di energia elettrica per un normale funzionamento. Se un dispositivo funziona a batterie, è possibile che le batterie smettano di funzionare. Anche se le batterie continuano a funzionare, esse devono essere caricate, in buone condizioni ed installate correttamente. Se un dispositivo viene alimentato soltanto tramite la rete (AC), qualsiasi interruzione dell'alimentazione, per quanto breve, renderà quel dispositivo non funzionante durante la mancanza di corrente. Le interruzioni della corrente elettrica di qualsiasi durata sono spesso accompagnate da fluttuazioni della tensione che possono danneggiare le apparecchiature elettroniche come i sistemi di sicurezza. Dopo che verificata un'interruzione della corrente elettrica, eseguire immediatamente una verifica dell'intero sistema per assicurarsi che funzioni correttamente.

#### **Non funzionamento delle batterie**

I trasmettitori wireless di questo sistema sono stati progettati per assicurare diversi anni di vita alle batterie in condizioni normali. La durata prevista di una batteria dipende dal tipo di dispositivo, dal suo uso e dall'ambiente in cui deve operare. Condizioni ambientali quali un'elevata umidità, temperature molto alte o molto basse o ampie variazioni di temperatura possono ridurre la durata prevista di una batteria. Anche se ogni dispositivo di trasmissione è dotato di un monitor batteria bassa che rileva quando le batterie devono essere sostituite, questo monitor potrebbe non funzionare secondo le attese. Verifiche e una manutenzione regolari manterranno il sistema

## perfettamente funzionante. **Danneggiamento di dispositivi a radiofrequenza (wireless)**

I segnali potrebbero non raggiungere sempre il ricevitore, ad esempio se degli oggetti metallici vengono collocati vicino o nel radiosentiero o se vi è un'interferenza intenzionale o altri disturbi involontari del segnale radio.

#### **Utenti del sistema**

Un utente potrebbe non essere in grado di attivare un interruttore d'emergenza o panico verosimilmente a causa di una invalidità fisica permanente o temporanea, incapacità di raggiungere il dispositivo in tempo o scarsa dimestichezza con il corretto funzionamento. È importante che tutti gli utenti siano istruiti sul corretto funzionamento del sistema di allarme e che sappiano come comportarsi quando viene segnalato un allarme.

#### **Rivelatori di fumo**

I rivelatori di fumo, che fanno parte di questo sistema, potrebbero non allertare in modo appropriato gli occupanti di un edificio per una serie di motivi, di seguito ne vengono segnalati alcuni. I rivelatori di fumo sono stati installati o posizionati in modo non corretto. Il fumo può non riuscire a raggiungere i rivelatori di fumo, ad esempio quando l'incendio si trova in camini, muri o tetti o sull'altro lato di una porta chiusa. I rivelatori di fumo possono non rilevare il fumo proveniente da incendi che si sono sviluppati su un altro piano dell'edificio.

Ogni incendio è diverso per quanto riguarda la quantità di fumo prodotto e la velocità di propagazione. I rivelatori di fumo non sono in grado di rilevare tutti i tipi di incendio in modo ottimale. I rivelatori di fumo potrebbero non fornire un allarme tempestivo in caso di incendi causati da negligenza o da pericoli per la sicurezza come fumare a letto, forti esplosioni, fughe di gas, scorretta conservazione di materiali infiammabili, impianti elettrici sovraccarichi, bambini che giocano con i fiammiferi o incendio doloso.

Anche nel caso in cui il rivelatore di fumo funzioni correttamente si possono verificare circostanze nelle quali l'allarme non è dato con sufficiente tempestività da permettere a tutti gli occupanti di fuggire in tempo, così da evitare lesioni o la morte.

#### **Rivelatori di movimento**

I rivelatori di movimento sono in grado di rilevare il movimento soltanto all'interno di un'area definita, come illustrato nelle rispettive istruzioni di installazione. Essi non possono distinguere tra intrusi e occupanti regolari. I rivelatori di movimento non forniscono una protezione volumetrica dell'area. Essi hanno diversi raggi di rilevamento, ma il movimento può essere rilevato soltanto in aree sgombre e coperte da questi raggi. Essi non sono in grado di rilevare movimenti dietro a muri, soffitti, pavimenti, porte chiuse, divisori in vetro, porte di vetro o finestre. Qualsiasi tipo di sabotaggio, sia volontario che involontario, come coprire, dipingere o spruzzare con qualsiasi materiale le lenti, gli specchi, le finestre o qualsiasi altra parte del sistema di rilevamento impedirà il suo normale funzionamento.

I rivelatori di movimento passivi ad infrarosso funzionano rilevando le variazioni di temperatura. Tuttavia la loro efficacia può essere ridotta quando la temperatura ambientale raggiunge o supera la temperatura corporea o se vi sono fonti di calore, volontarie o involontarie, nei pressi o nell'area di rilevamento. Tra queste fonti di calore ci potrebbero essere stufe, termosifoni, piani di cottura, barbecue, caminetti, luce solare, sfiati per il vapore, fulmini e così via. **Dispositivi di allarme** 

I dispositivi di allarme quali sirene, campane, trombe o luci intermittenti potrebbero non mettere in guardia la gente o svegliare qualcuno che dorme, se c'è la frapposizione di un muro o di una porta. Se i dispositivi di allarme sono posizionati in un altro piano dell'abitazione o degli edifici, allora vi sono minori possibilità che gli occupanti siano messi in allarme o svegliati. I dispositivi di allarme sonori possono essere contrastati da altre fonti di rumore quali impianti stereo, radio, televisioni, condizionatori d'aria o altri elettrodomestici o dal traffico automobilistico. I dispositivi di allarme sonori, per quanto rumorosi, potrebbero non essere uditi da persone ipoudenti.

#### **Linee telefoniche**

Se vengono utilizzate le linee telefoniche per trasmettere gli allarmi, queste potrebbero essere fuori uso o occupate per determinati periodi di tempo. Inoltre, un intruso potrebbe tagliare la linea telefonica o impedire il suo funzionamento con mezzi più sofisticati che possono essere difficili da rilevare.

#### **Tempo insufficiente**

Vi possono essere circostanze in cui il sistema funziona correttamente, tuttavia gli occupanti non saranno protetti dal pericolo a causa della loro incapacità di reagire all'allarme in modo tempestivo. Se il sistema è monitorato, la reazione potrebbe non avvenire in tempo utile per proteggere gli occupanti o i loro effetti personali.

#### **Non funzionamento di un componente**

Sebbene ogni sforzo sia stato fatto per rendere questo sistema il più affidabile possibile, esso potrebbe non funzionare correttamente a causa di un qualche suo componente.

#### **Verifiche insufficienti**

La maggior parte dei problemi che potrebbero impedire ad un sistema di allarme di funzionare correttamente possono essere scoperti per mezzo di verifiche e una manutenzione regolari. L'intero sistema dovrebbe essere testato settimanalmente e immediatamente dopo un'effrazione, una tentata effrazione, un incendio, una tempesta, un terremoto, un incidente o qualsiasi tipo di lavoro di edilizia all'interno o all'esterno dell'edificio. Il test dovrebbe interessare tutti i dispositivi di rilevamento, le tastiere, i quadri di controllo, i dispositivi di segnalazione di allarme e qualsiasi altro dispositivo operativo che faccia parte del sistema.

#### **Sicurezza e assicurazione**

A dispetto delle sue capacità, un sistema di allarme non è un sostituto per un'assicurazione sulla proprietà o sulla vita. Un sistema di allarme non è nemmeno un sostituto per un comportamento prudente di proprietari, affittuari o altri occupanti al fine di prevenire o ridurre al minimo le pericolose conseguenze di una situazione di emergenza.

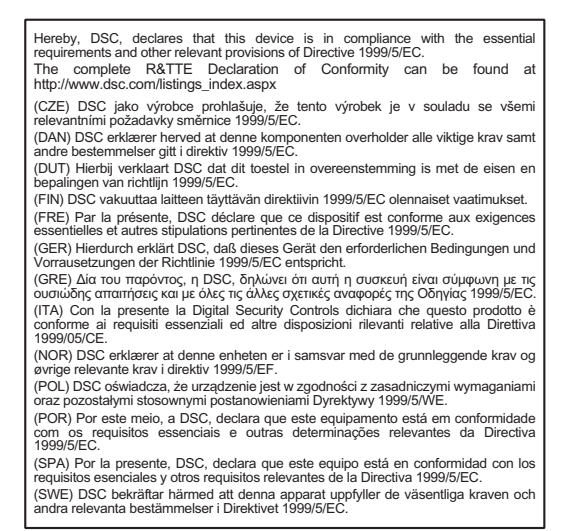

Questo prodotto è conforme: alla Direttiva Compatibilità Elettromagnetica 2004/108/CE sulla base dei risultati ottenuti utilizzando le norme armonizzate secondo l'articolo 10(5); alla Direttiva R&TTE 1999/5/CE - Allegato III e alla Direttiva Bassa Tensione 2006/95/CE sulla base dei risultati ottenuti utilizzando le norme armonizzate.

Questo prodotto è conforme ai requisiti delle apparecchiature di Classe II, Grado 2 come indicato dagli standard EN 50131-1:2004. Questo dispositivo è idoneo per essere usato in sistemi con le opzioni di notifica seguenti:

A (uso di due dispositivi di avviso e dialer interno necessario)

B (dispositivo di avviso ad alimentazione automatica e dialer interno necessario)

D (uso di comunicatore IP/GSM alternativo con crittografia abilitata necessario)

EN50131-1 Classe II, Grado 2

I marchi, i loghi e marchi di servizio presenti in questo documento sono registrati negli Stati Uniti [o in altri paesi]. Ogni uso improprio dei marchi è severamente vietato e Tyco International Ltd. farà valere i propri diritti di proprietà intellettuale nei limiti consentiti dalla legge, incluso l'avvio di azioni penali, ove necessario. Tutti i marchi non di proprietà di Tyco International Ltd. sono di proprietà dei rispettivi proprietari e sono utilizzati con il loro permesso in base alle leggi applicabili.

La disponibilità del prodotto e le specifiche sono soggette a modifiche senza preavviso. I prodotti reali possono differire dalle foto. Non tutti i prodotti includono tutte le funzionalità. La disponibilità varia in base alla regione; contattare il proprio rappresentante di vendita.

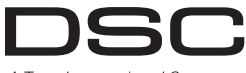

A Tyco International Company

© 2011 Tyco International Ltd. e le società del Gruppo. Tutti i diritti riservati • Toronto, Canada • www.dsc.com Stampato in Canada

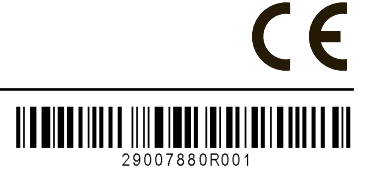